# DARWIN & VERNE

La Inteligencia Artificial (IA) ha evolucionado hasta convertirse en una pieza clave de la revolución digital, remodelando diversos aspectos de nuestra vida cotidiana y laboral. En este documento, abordaremos algunas de las herramientas de IA más significativas y revolucionarias en la actualidad, como ChatGPT, Midjourney, Stable Diffusion, Eleven Labs y Adobe Firefly.

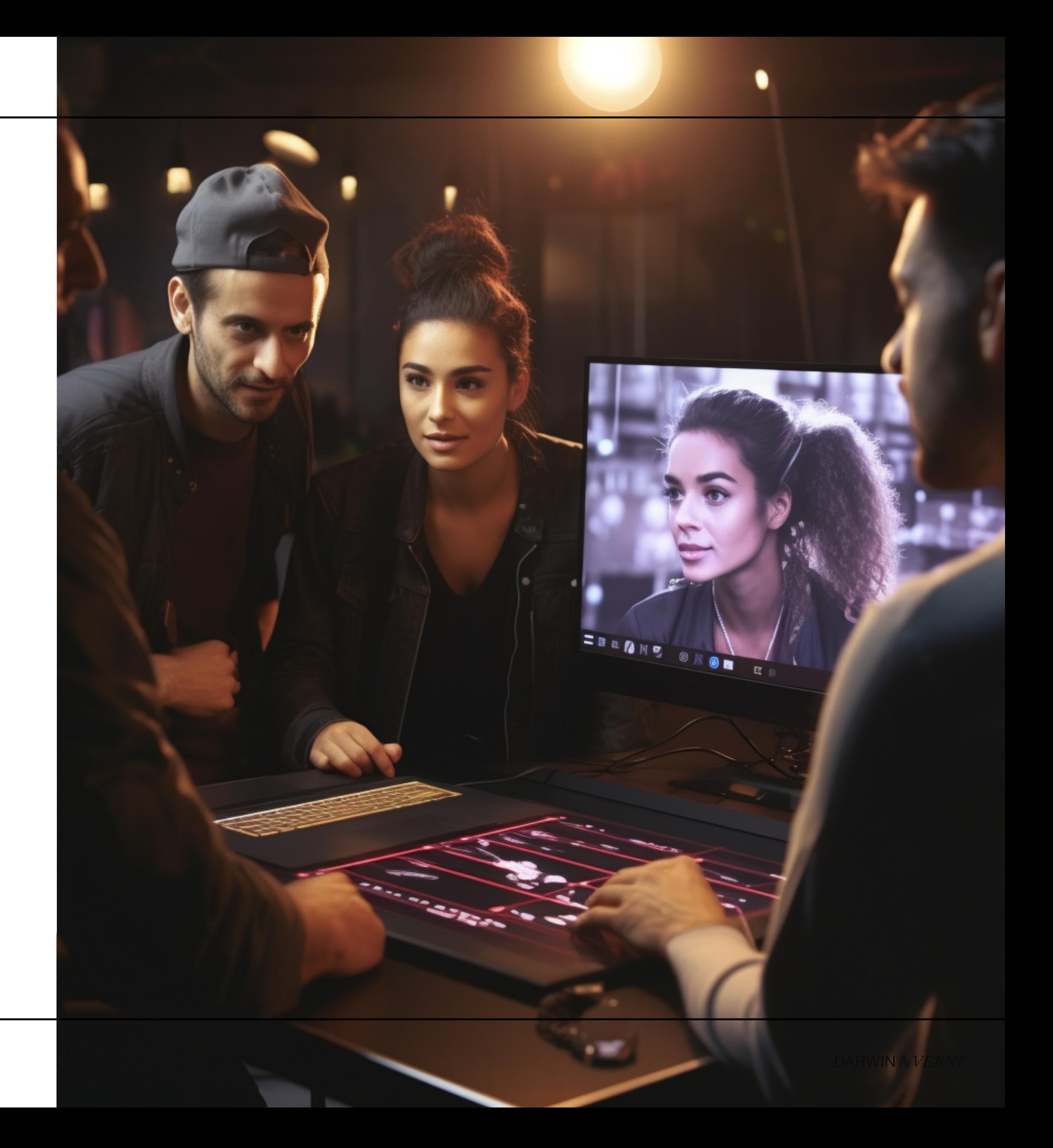

### El Mundo AV *con IA.*

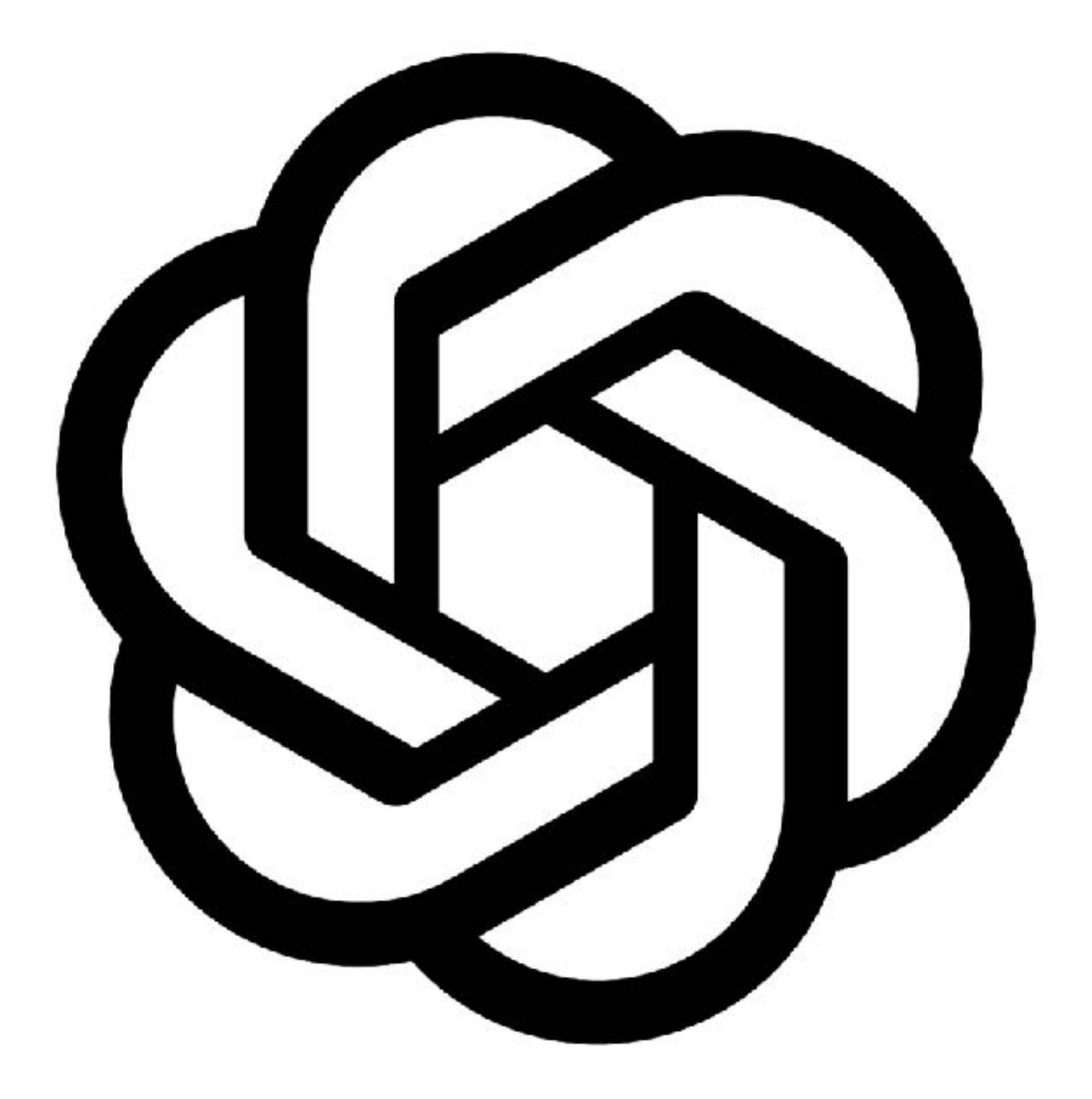

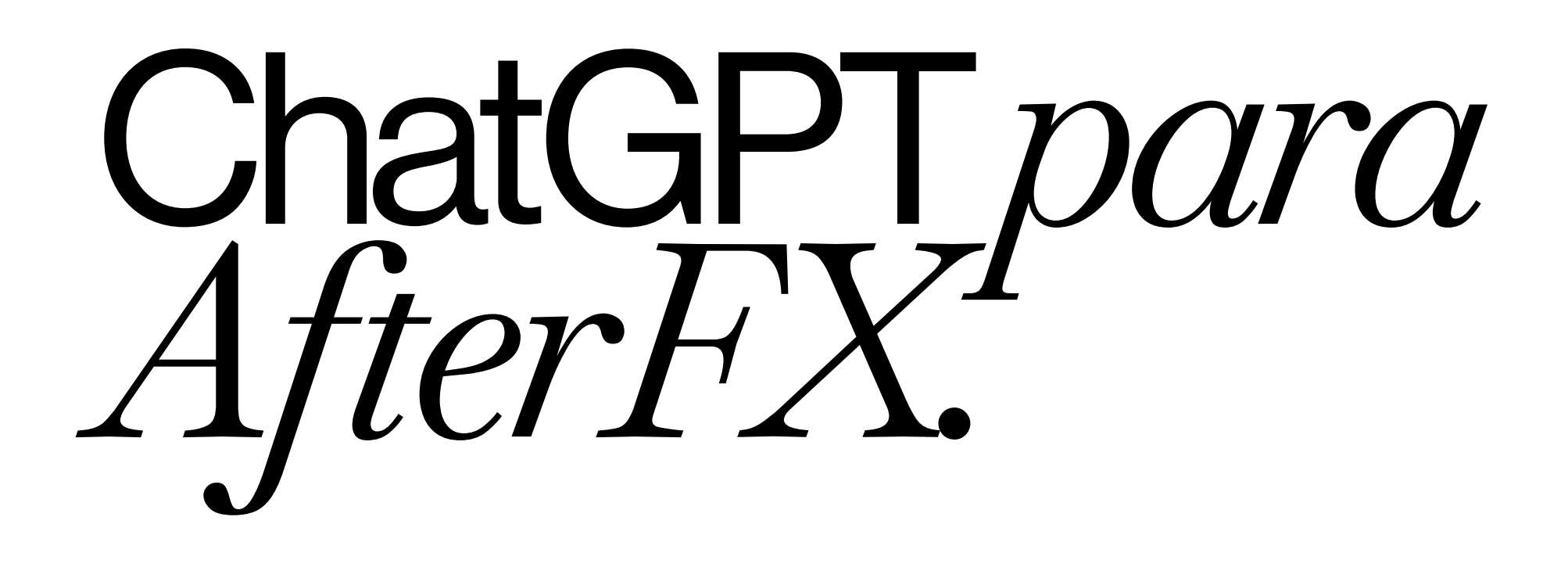

Dominando las Expresiones en After Effects para una Animación Versátil y Eficiente con ChatGPT.

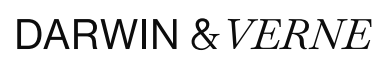

### Expresiones con *ChatGPT.*

En After Effects, una expresión es un pequeño código que puedes agregar a las propiedades animadas en tus proyectos, que te ayudan a evaluar un solo valor para una única propiedad de capa en un momento específico. Con ellas, puedes automatizar tareas repetitivas, crear estructuras flexibles y superar tus capacidades mucho más allá de lo que sería posible solo con keyframes.

Pueden reducir la cantidad de keyframes y capas en la línea de tiempo, y afortunadamente, no necesitas ser un programador para usarlas. Algunas de las expresiones comunes en After Effects incluyen 'Wiggle', 'Time', 'Loop' y 'Text Values'. Añadir expresiones es bastante sencillo y puede hacerse en unos pocos pasos. Con el poder de las expresiones, puedes trabajar en algunas animaciones asombrosas con controles y efectividad que serían difíciles de lograr con las técnicas tradicionales de keyframing.

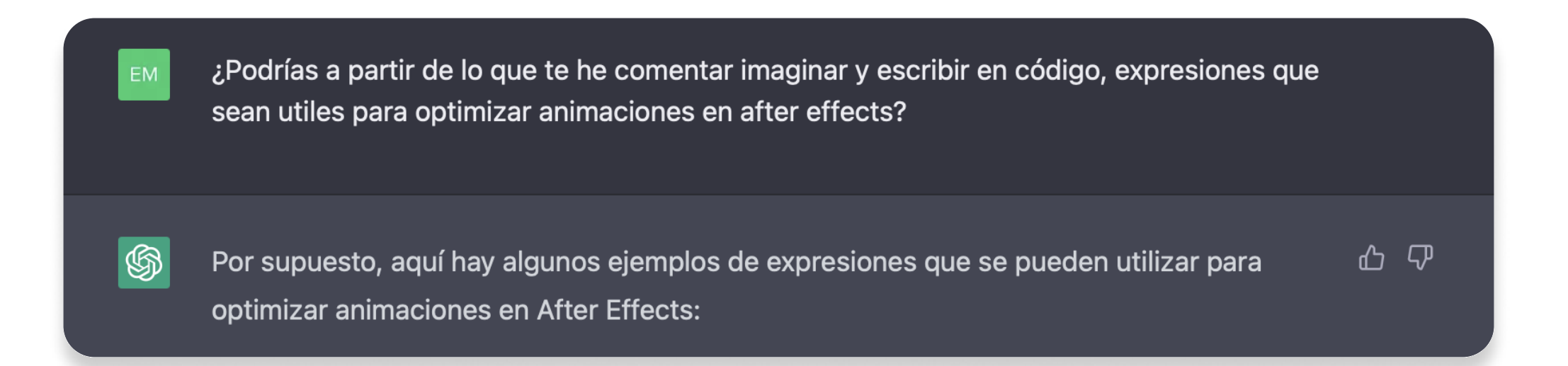

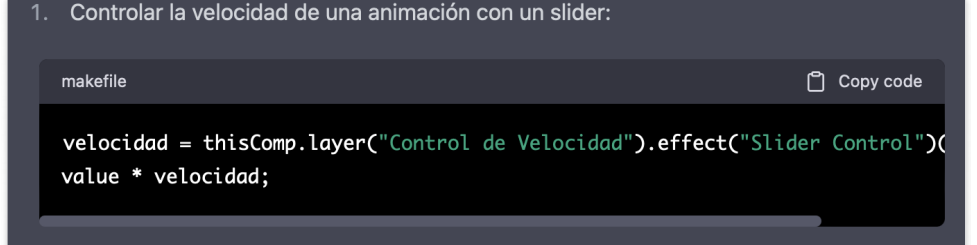

velocidad = thisComp.layer("Control de Velocidad").effect("Slider Control")("Slider'

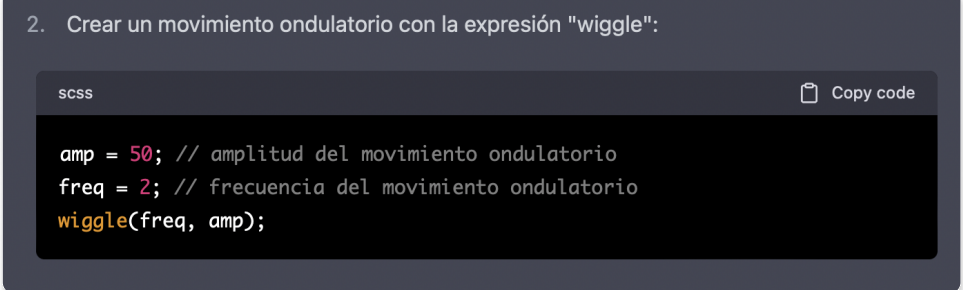

 $amp = 50$ ; // amplitud del movimiento ondulatorio<br>freq = 2; // frecuencia del movimiento ondulatorio wiggle(freq, amp);

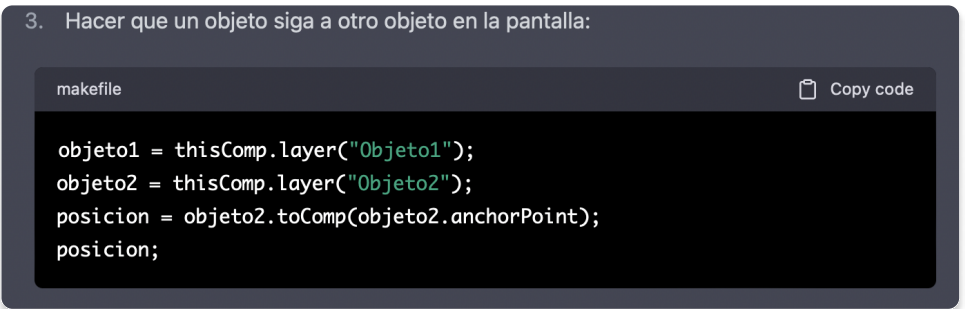

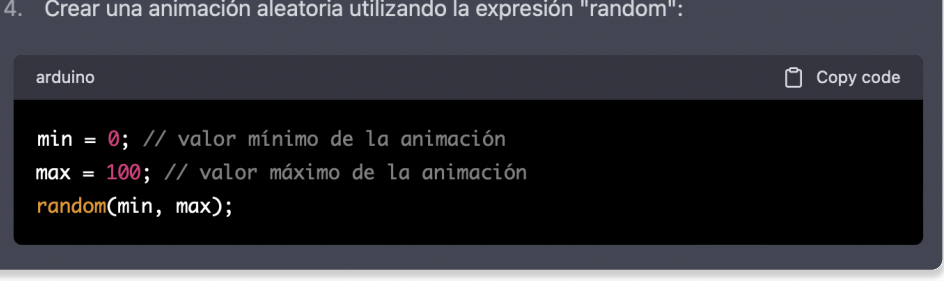

objeto1 = thisComp.layer("Objeto1");<br>objeto2 = thisComp.layer("Objeto2"); posicion = obieto2.toComp(obieto2.anchorPoint) min = 0; // valor mínimo de la animación max = 100; // valor máximo de la animacióı  $random(min, max):$ 

 $5.$  Crear una animación que cambia de dirección al alcanzar un punto determinado: □ Copy code

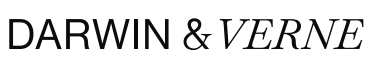

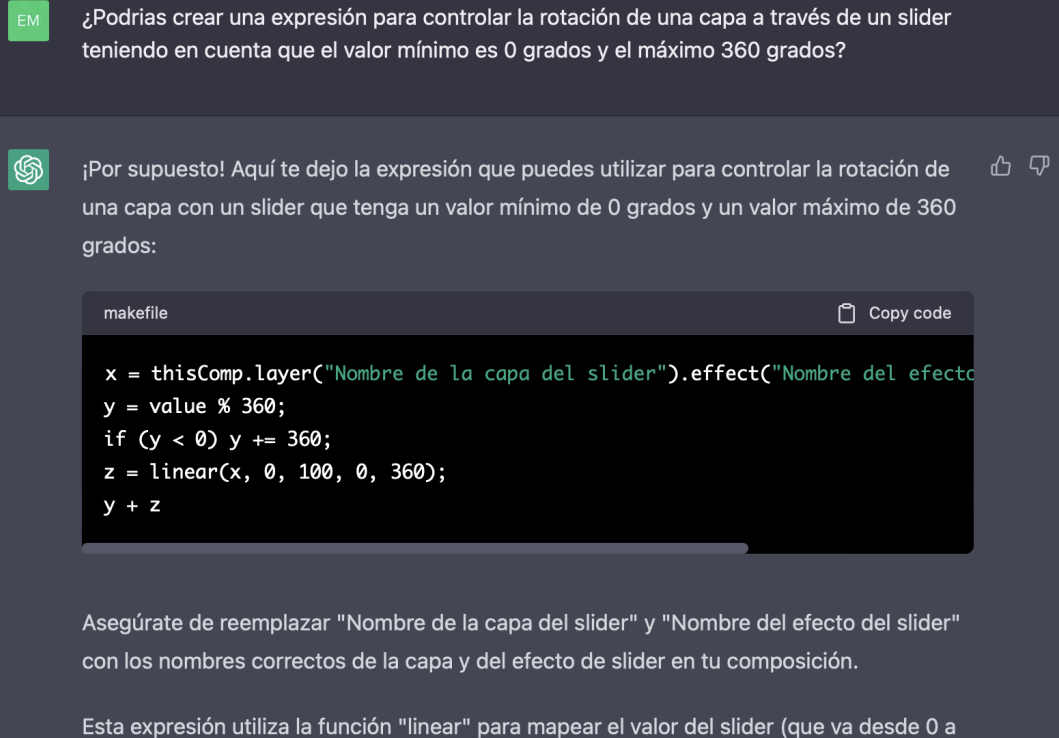

100) a un valor de rotación en grados (que va desde 0 a 360). El operador "%" se utiliza para limitar la rotación a un rango de 0 a 360 grados. La expresión también tiene en cuenta la posibilidad de rotaciones negativas y las convierte en rotaciones positivas equivalentes.

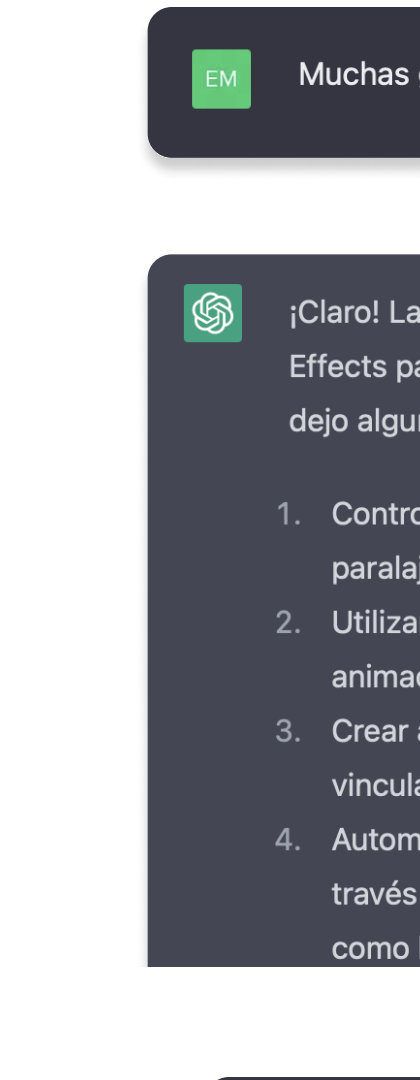

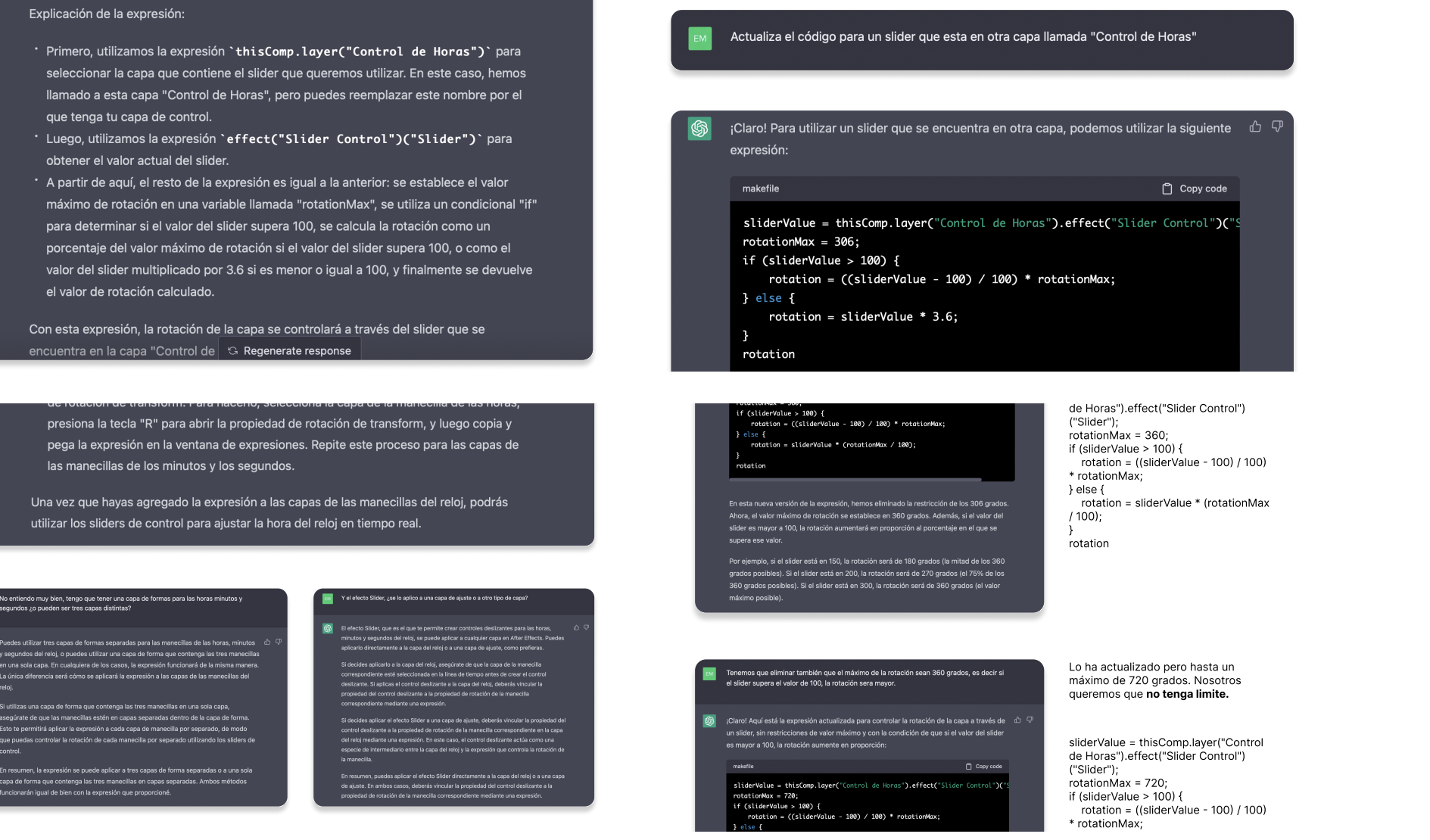

#### Muchas gracias!, ¿Se te ocurren ejemplos creativos con los cuales usar expresiones?

山 见 ¡Claro! Las expresiones pueden ser utilizadas de muchas maneras creativas en After Effects para hacer que tus animaciones sean más eficientes, precisas y dinámicas. Aquí te dejo algunas ideas:

1. Controlar la posición y escala de capas a través de expresiones para crear efectos de paralaje y perspectiva en tus animaciones.

2. Utilizar expresiones para generar movimientos aleatorios y orgánicos en tus animaciones, como por ejemplo la expresión "wiggle".

3. Crear animaciones de seguimiento de trayectorias precisas utilizando expresiones que vinculan la posición de una capa con la posición de otra capa o de un punto de control. 4. Automatizar animaciones complejas utilizando expresiones que generan valores a través de cálculos matemáticos o utilizando funciones avanzadas de After Effects, como las expresiones de "time remap".

Sabiendo esto, ¿podrías crear una expresión para controlar a través de un slider un las horas, minutos y segundos de un reloj?

¡Por supuesto! Aquí te dejo una expresión que puedes utilizar para controlar las horas,  $\qquad \triangle$ minutos y segundos de un reloj en After Effects utilizando tres sliders distintos:

Copy code

//Definir los sliders de control

horasSlider = thisComp.layer("Control de Horas").effect("Slider Control")("S minutosSlider = thisComp.layer("Control de Minutos").effect("Slider Control" segundosSlider = thisComp.layer("Control de Segundos").effect("Slider Contro

//Obtener el tiempo actual fechaActual = new Date(); horas = fechaActual.getHours();  $minus = 1$  fechaActual.getMinutes(); segundos = fechaActual.getSeconds();

//Agregar el valor de los sliders al tiempo actual horas += Math.floor(horasSlider); minutos += Math.floor(minutosSlider); segundos += Math.floor(segundosSlider);

/Asegurarse de que los valores no excedan los límites de tiempo

En esta expresión, los sliders de control se definen al principio y luego se utilizan para agregar o restar tiempo al tiempo actual. Los valores de tiempo se aseguran de no exceder los límites de tiempo (12 horas, 60 minutos, 60 segundos), y luego se convierten en grados para la rotación de las manacillac dal raloi

 $\mathbb{Z}$ 

 $\mathbb Z$ 

#### Ahora, crea una expresión para que cada vez que se incremente un numero en el efecto $\qquad \boxtimes$ de control, la rotación incremente 15 grados.

GS iClaro! Aquí te dejo la expresión que puedes utilizar para que cada vez que se incremente  $\Box$   $\Box$ un número en el efecto de control, la rotación de la capa incremente 15 grados: makefile Copy code x = thisComp.layer("Nombre de la capa del slider").effect("Nombre del efee  $y = value$  % 360; if  $(y < 0)$  y += 360;  $z = x * 15;$  $y + z$ 

De nuevo, asegúrate de reemplazar "Nombre de la capa del slider" y "Nombre del efecto del slider" con los nombres correctos de la capa y del efecto de slider en tu composición.

Esta expresión utiliza la misma fórmula para mapear el valor del slider a un valor de rotación en grados que en la versión anterior, pero en lugar de utilizar el valor exacto del slider, se utiliza ese valor multiplicado por 15. De esta forma, cada vez que se incremente en 1 el valor del slider, la rotación se incrementará en 15 grados.

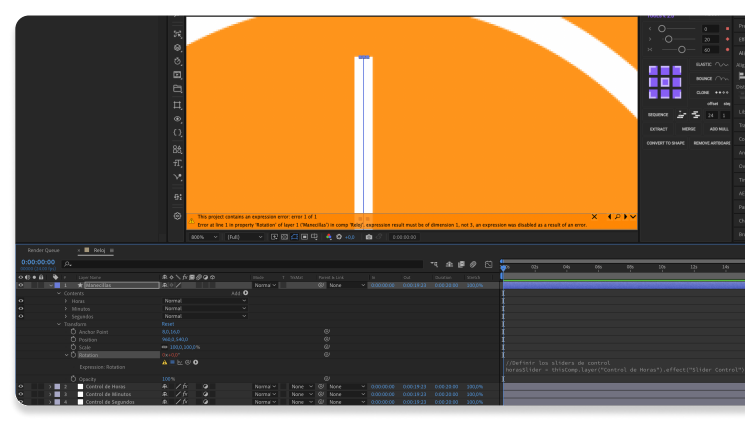

 $_{\rm EM}$   $^{-}$  Al aplicar la expresión a la rotación en una capa de formas con 3 formas (horas, minutos,  $^{-}$   $\varnothing$ 

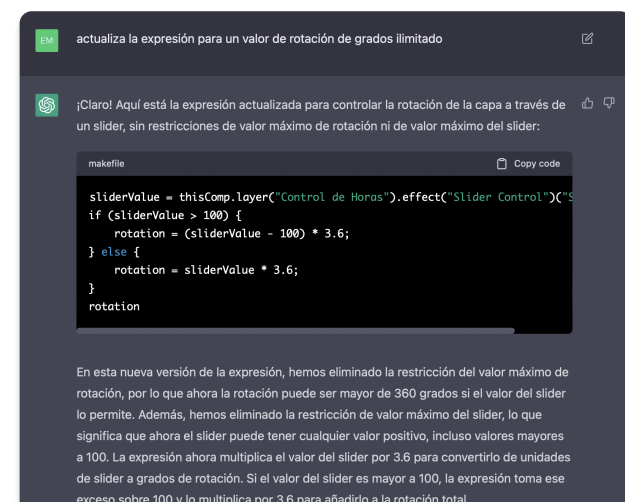

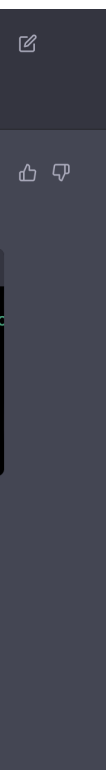

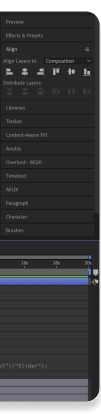

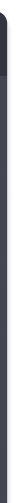

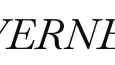

### Más poder para After con *KlutzGPT.*

Klutz GPT es una herramienta gratuita para Adobe After Effects que utiliza el poder de la inteligencia artificial de OpenAI, específicamente GPT 3.5, que es la misma tecnología utilizada en ChatGPT.

Generación de Scripts: Con Klutz GPT, puedes decirle al Al lo que quieres que haga tu script y ver si lo hace correctamente.

Retroalimentación de Errores: Cuando experimentes errores con los scripts o fragmentos de código de expresión generados, Klutz GPT te proporcionará la retroalimentación de los errores directamente en la entrada. De esta manera, puedes decirle fácilmente al AI por qué su código no funciona, con la esperanza de que haga un mejor trabajo la próxima vez.

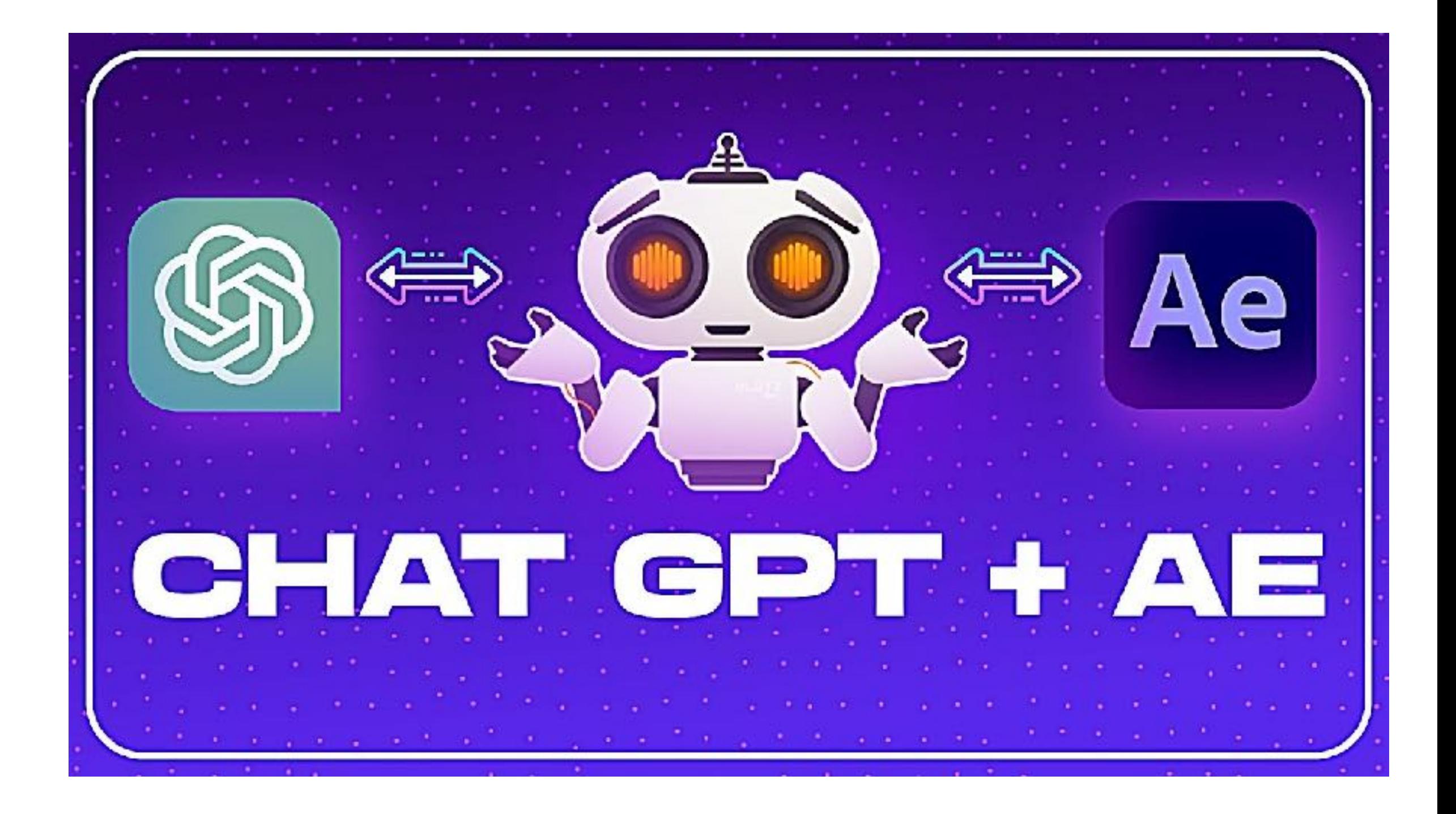

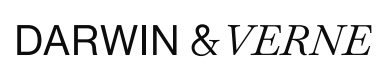

Construcción de Expresiones: Si deseas generar una expresión, puedes pedírselo al AI, y es posible que pueda ayudarte.

# MidJourney *para Imagen y vídeo.*

El Generador de Imágenes artísticas más potente.

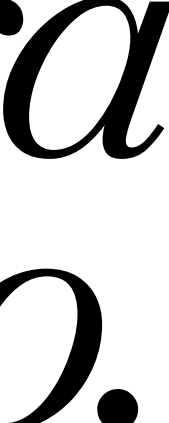

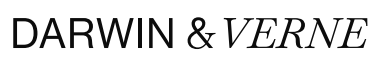

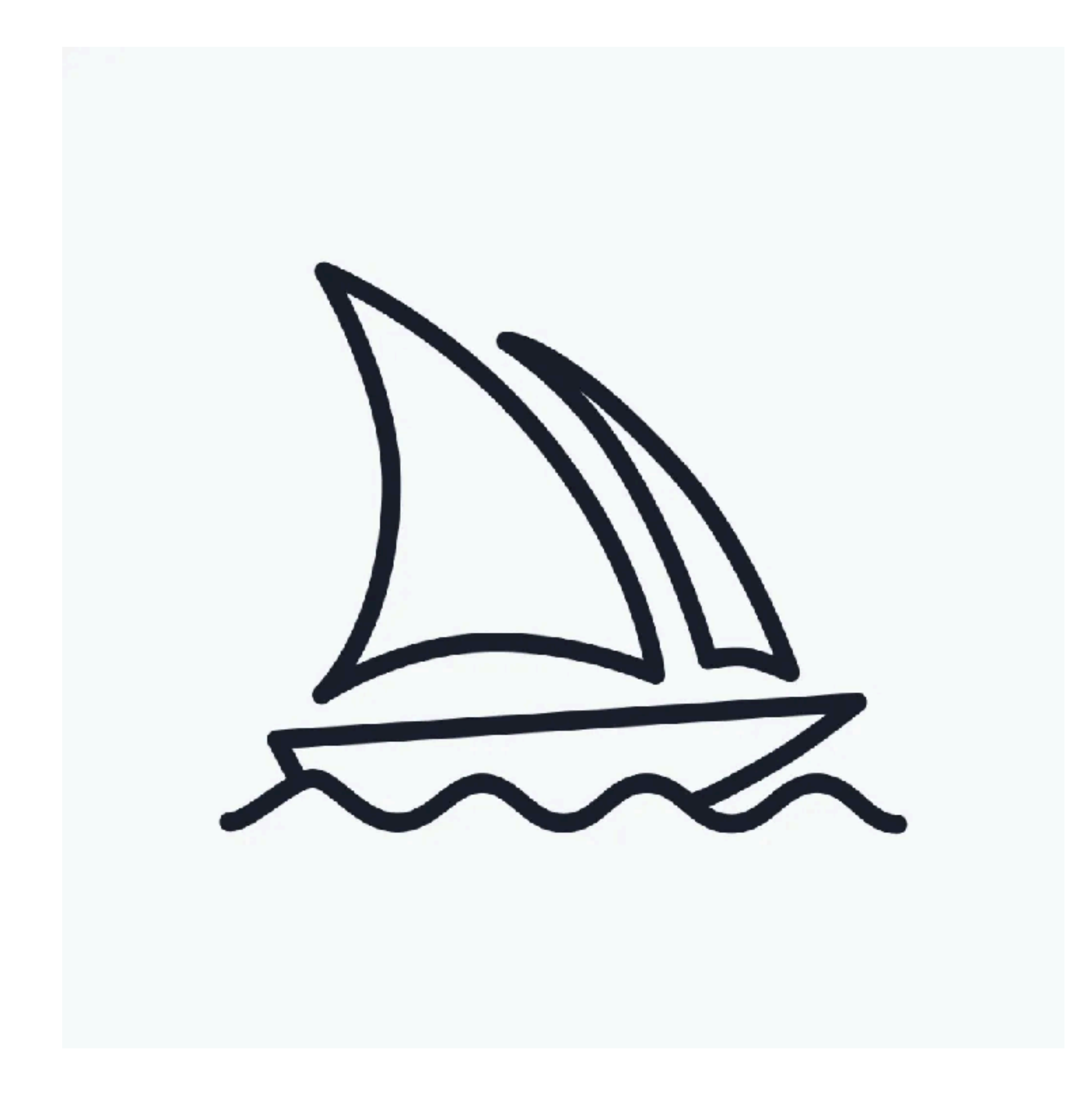

### Text to Img con *MidJourney.*

MidJourney es un generador de arte AI influenciado por la Difusión Estable que permite a los usuarios obtener imágenes generadas a partir de textos o "prompts". La [guía de optimización de prompts](https://docs.midjourney.com/docs/prompts) de MidJourney y este [prompt generator](https://promptomania.com/midjourney-prompt-builder/) brinda varios consejos para sacar el máximo partido a cada prompt que se utilice.

Uno de los consejos principales es utilizar descripciones detalladas y largas en los prompts, ya que suelen proporcionar los mejores resultados. Se anima a los usuarios a ser lo más específicos posible con su prompt e incluir muchos adjetivos. Cuanto más descriptivo sea el prompt, mejor será el resultado. Además, integrar el nombre de un artista en el prompt puede hacer que se utilice el estilo de ese artista como influencia para la imagen generada.

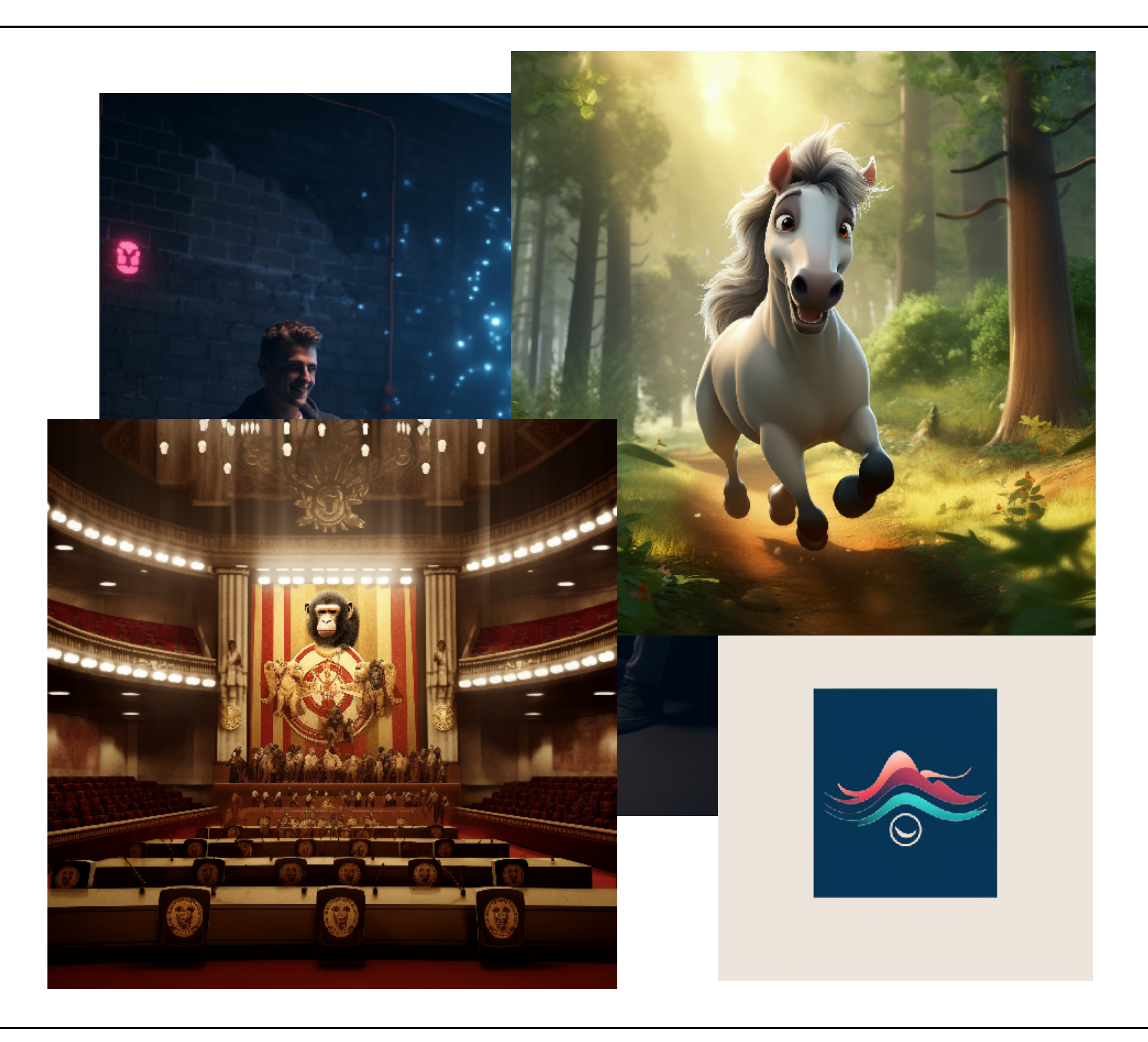

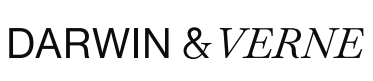

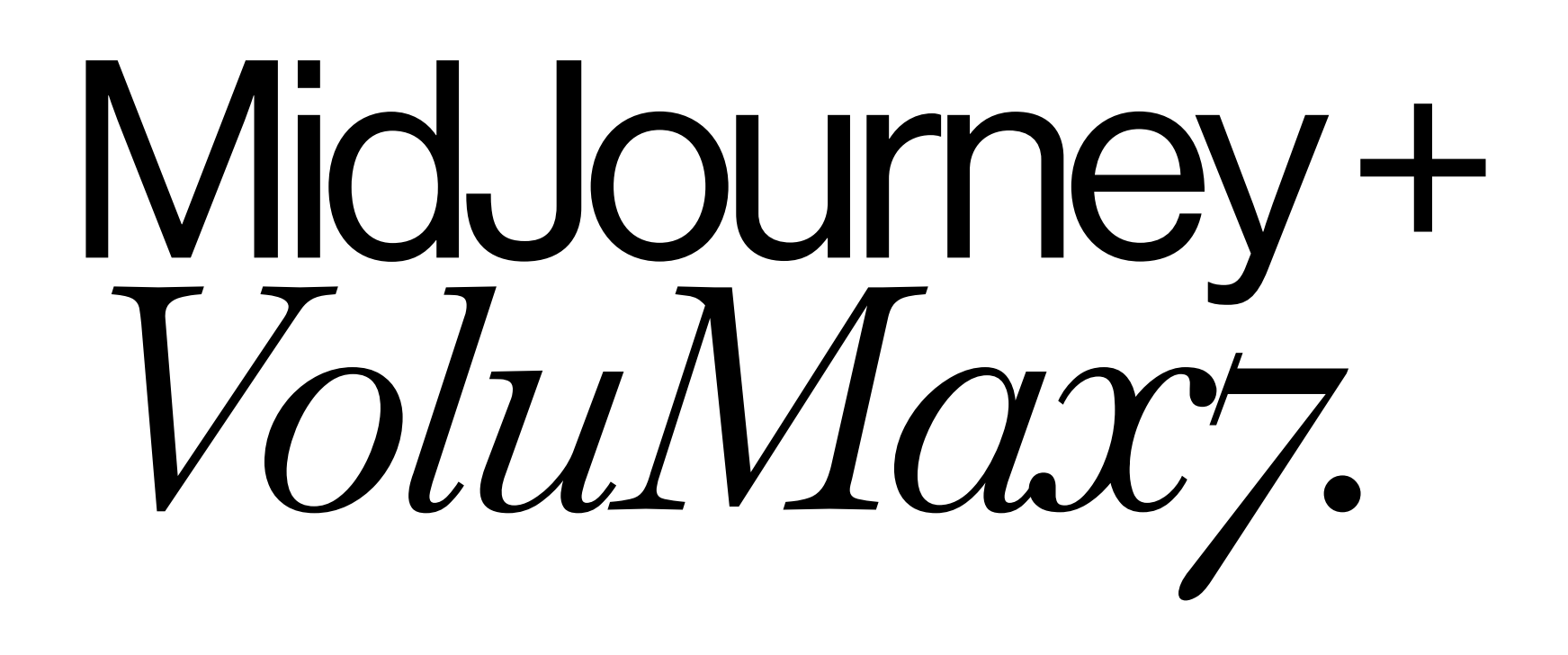

VoluMax 7 es una herramienta para Adobe After Effects que te permite convertir tus imágenes en impresionantes animaciones 3D. Entre sus nuevas características, incluye VoluMax AI con AutoDepth, un script para Photoshop 2022 y 2021 que utiliza filtros neuronales para generar mapas de profundidad en un clic. También se ha optimizado para ser más rápido en la visualización y exportación con After Effects.

Un posible flujo de trabajo sería generar imágenes con MidJourney basadas en descripciones de texto, y luego usar estas imágenes como base en VoluMax 7 para crear animaciones 3D. Este flujo de trabajo combinaría las fortalezas de ambas herramientas, permitiéndote explorar nuevas formas de expresión artística.

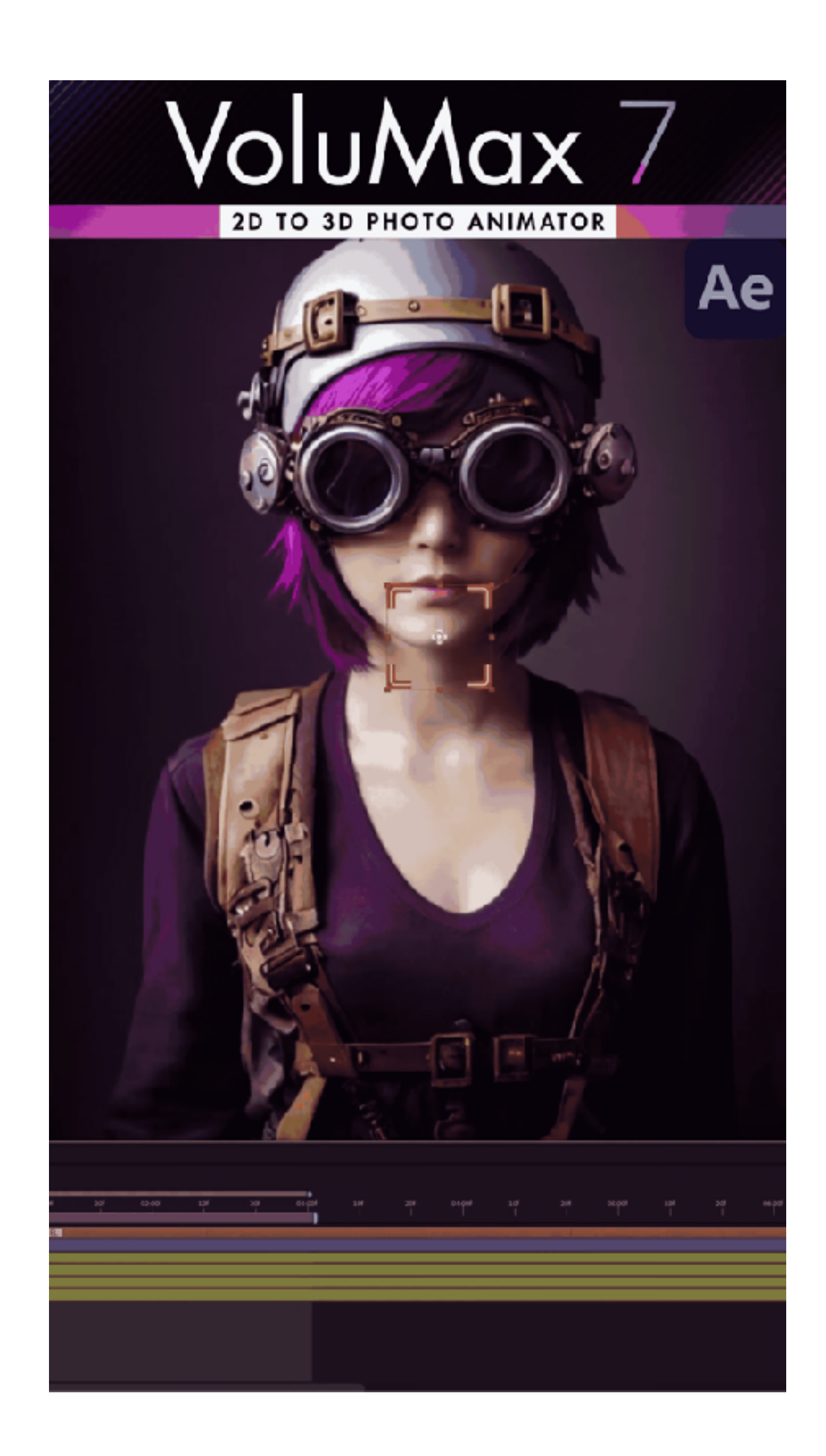

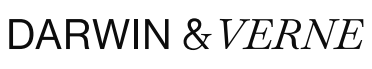

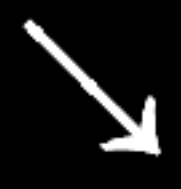

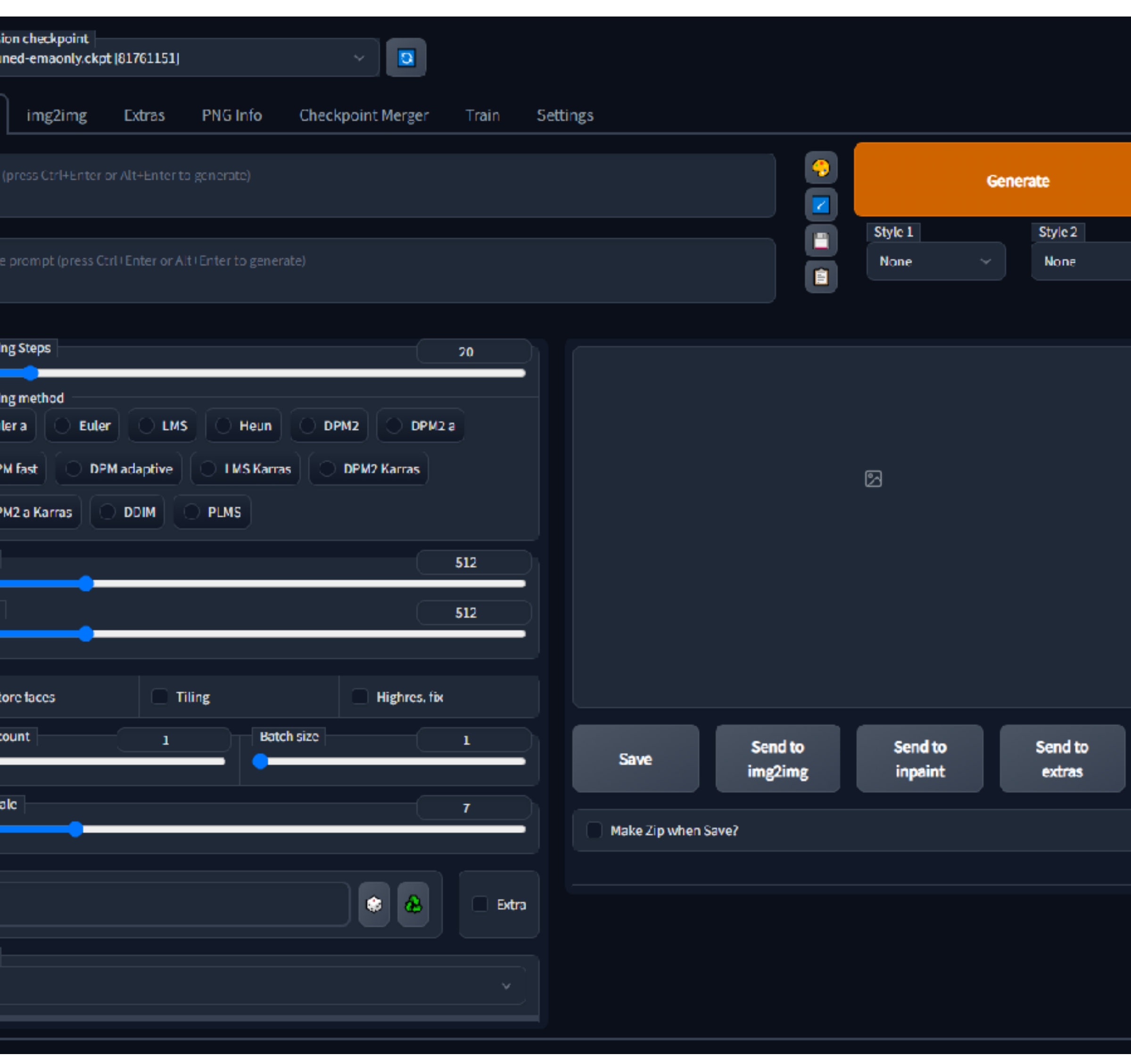

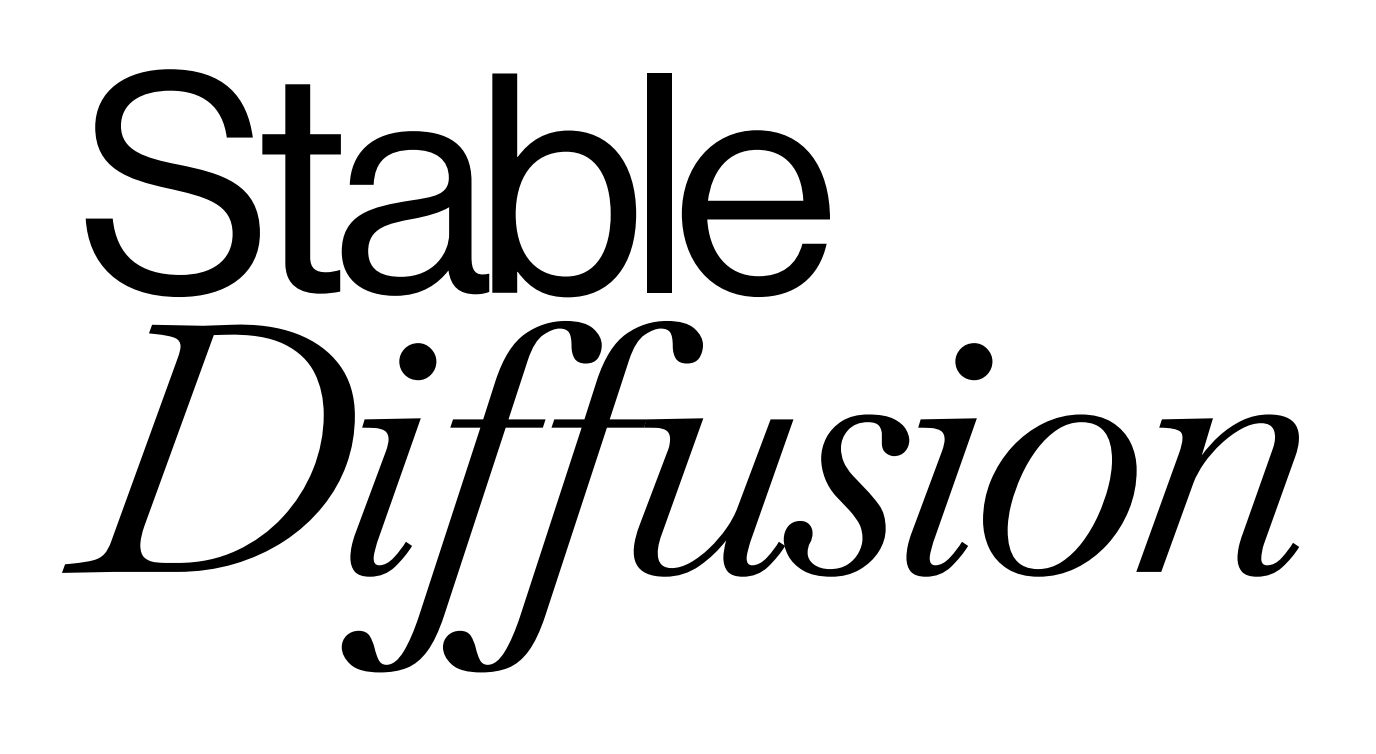

El text to image y text to video que compite con MidJourney y es Open Source

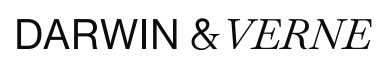

# Los Modelos de *Stable Diffusion.*

La herramienta Stable Diffusion es un generador de imágenes impulsado por inteligencia artificial, notable por su flexibilidad. Es de código abierto y permite entrenar tus propios modelos basados en tus propios conjuntos de datos para generar exactamente el tipo de imágenes que desees.

La herramienta Stable Diffusion ofrece una amplia gama de estilos para la generación de imágenes. Estos estilos incluyen Anime, Fotográfico, Arte Digital, Cómic, Arte Fantástico, Película Analógica, Punk Neón, Isométrico, Low Poly, Origami, Pixar, Cinemático, 3D y Arte Pixelado.

En términos generales, un "modelo" en este contexto se refiere a un sistema de aprendizaje automático que ha sido entrenado para realizar una tarea específica. En este caso, los modelos de Stable Diffusion han sido entrenados para generar imágenes basándose en descripciones de texto.

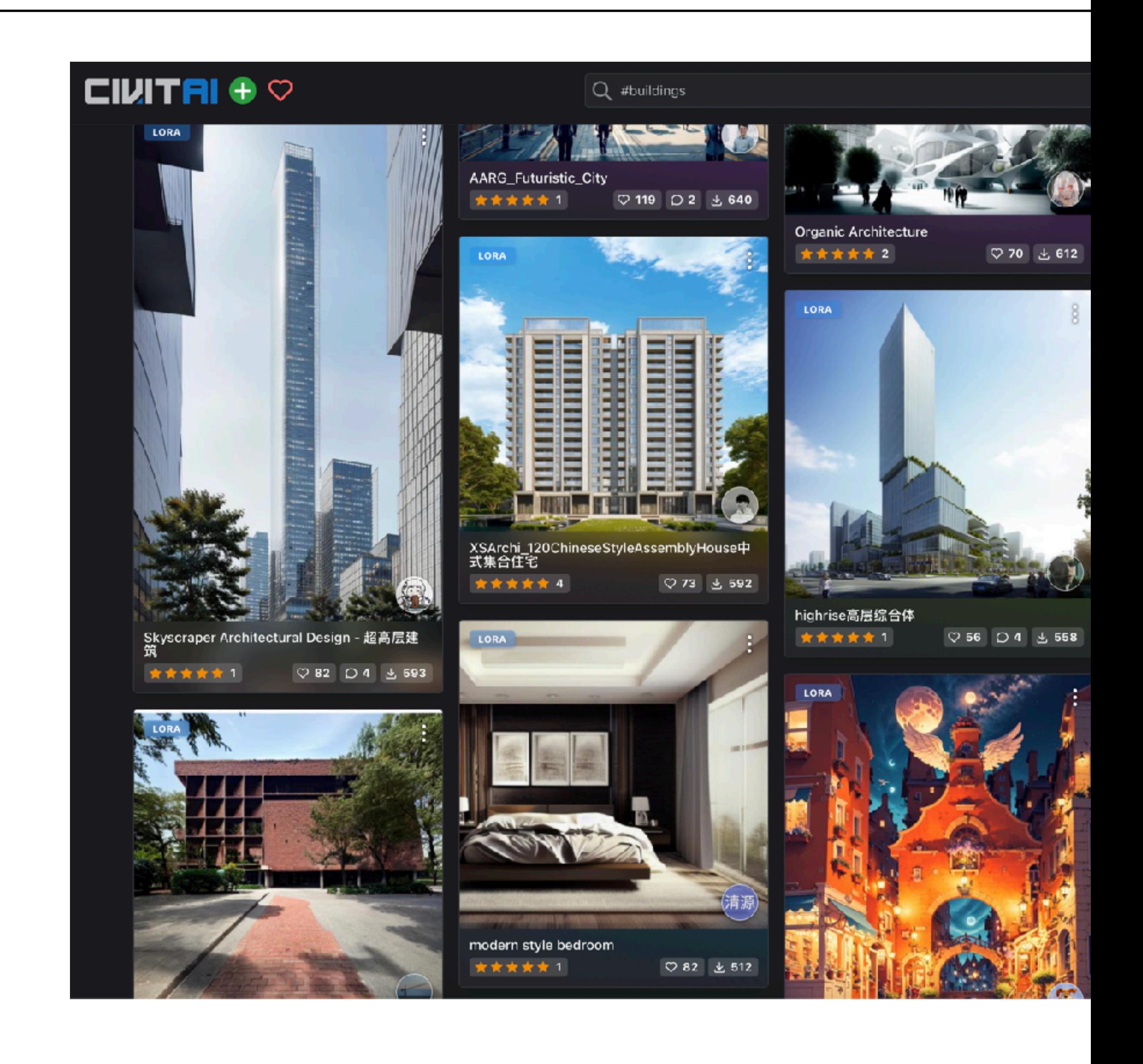

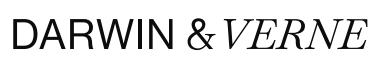

# Animator/Deforum *Stable Diffusion.*

Usa Deforum para animaciones más complejas: Si deseas crear animaciones más complejas y generar archivos de video en lugar de fotogramas, puedes utilizar Deforum. Es un proyecto de síntesis de imágenes con una extensión para la interfaz de usuario web Stable Diffusion que te permite dirigir y generar archivos de video MP4, incluso con audio. Para usar Deforum, deberás instalar la extensión de Deforum. Abre una ventana de comandos, cambia al directorio de tu carpeta "stable-diffusion-web-ui" y utiliza el comando "git clone" para instalar Deforum en tu carpeta de extensiones.

En este ejemplo, Deforum comenzará a generar fotogramas basados en el primer indicador en el fotograma 0, cambiará al segundo indicador en el fotograma 40 y luego cambiará al tercer indicador en el fotograma 80. Puedes agregar tantos cambios de indicador como desees y ajustar el límite máximo de fotogramas según sea necesario.

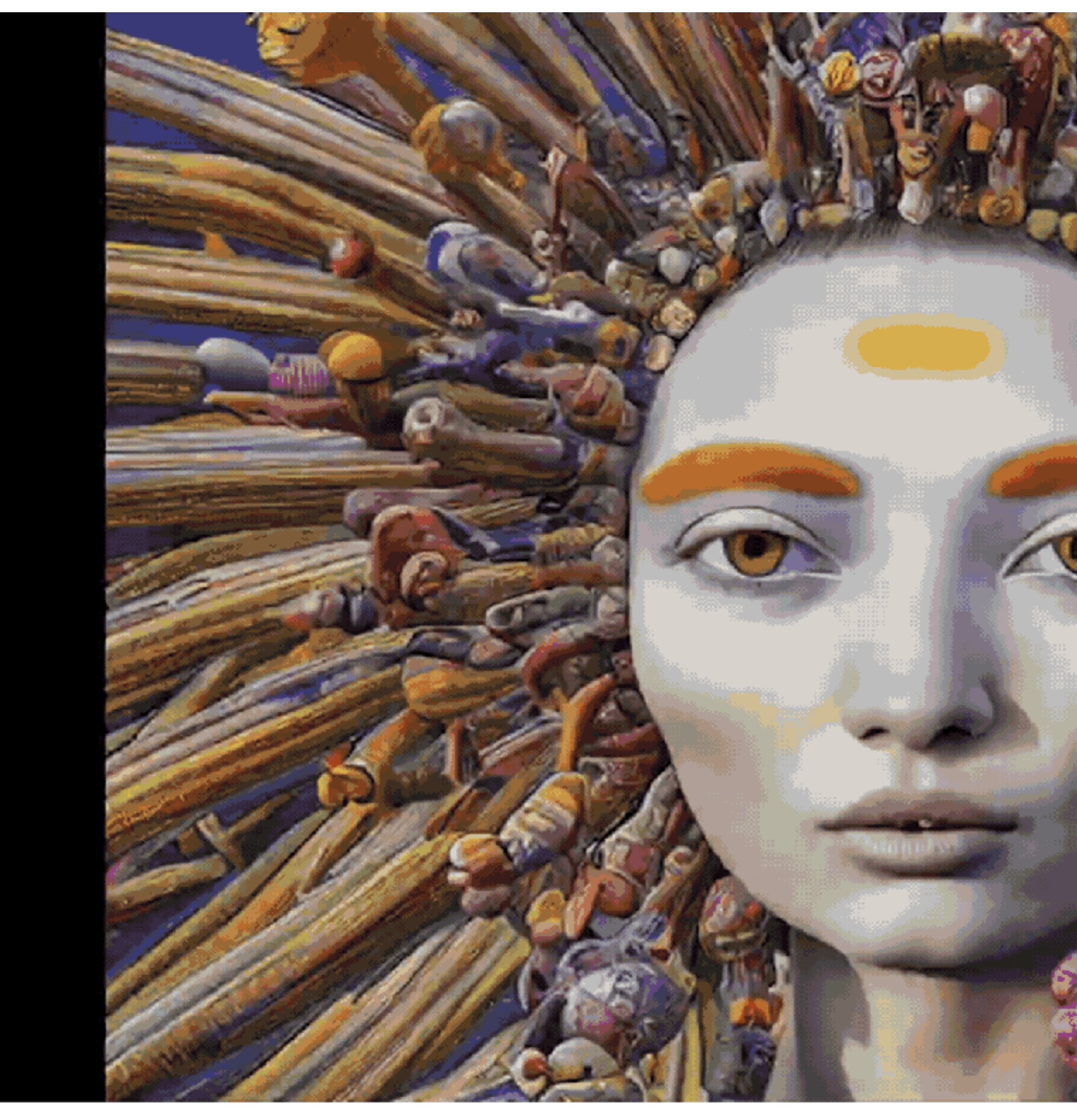

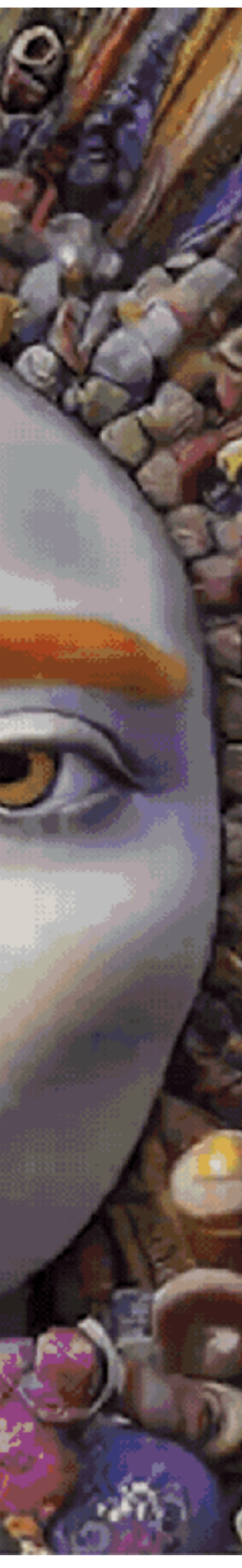

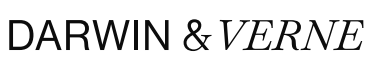

### Más poder de control con *Control Net.*

ControlNet es un modelo de red neuronal diseñado para controlar los modelos de Difusión Estable. Permite copiar composiciones o poses humanas a partir de una imagen de referencia, aportando una gran precisión en la ubicación y apariencia de los sujetos en las imágenes generadas. Esto resuelve un desafío importante en la generación de imágenes con Stable Diffusion, que puede resultar en composiciones bastante aleatorias.

ControlNet añade una condición adicional a la del texto, la cual puede tomar muchas formas. Un ejemplo de esto es la detección de bordes: ControlNet toma una imagen de entrada adicional, detecta sus contornos y los utiliza como una condición adicional para generar imágenes que coincidan con el texto de entrada. Otro ejemplo es la detección de poses humanas con OpenPose, que extrae puntos clave humanos como las posiciones de las manos, las piernas y la cabeza, y los utiliza como una condición adicional.

#### **ControlNet For Stable Diffusion Al**

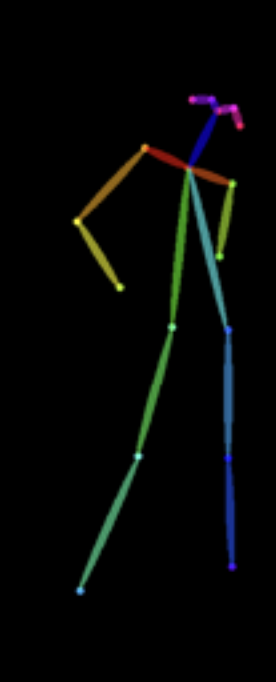

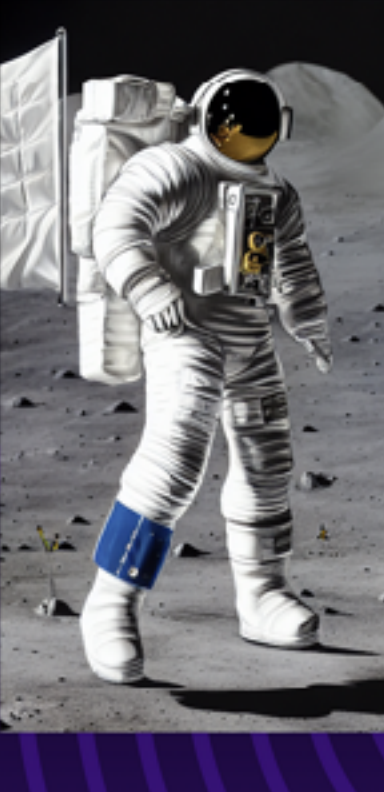

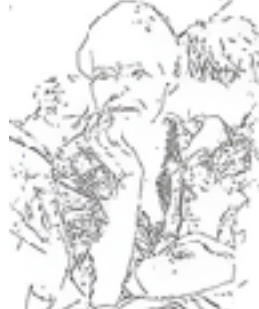

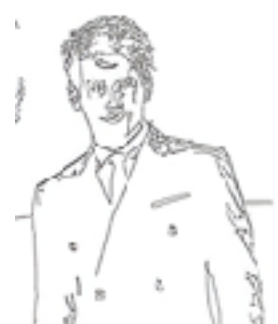

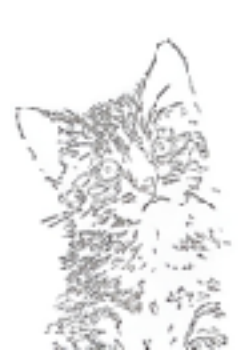

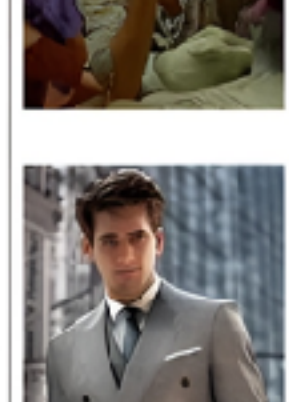

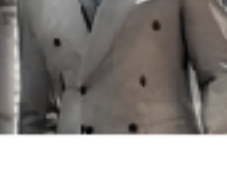

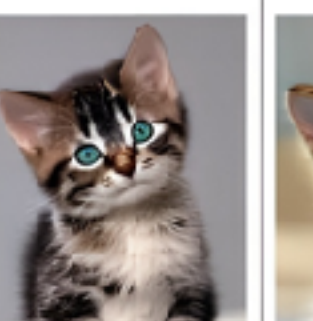

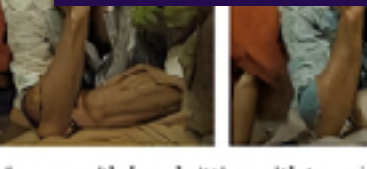

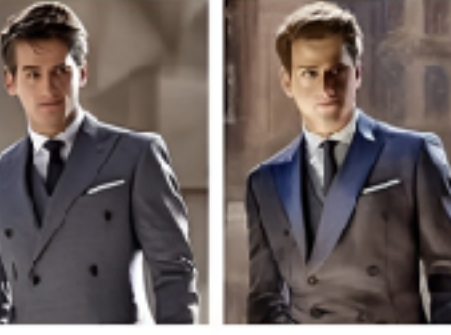

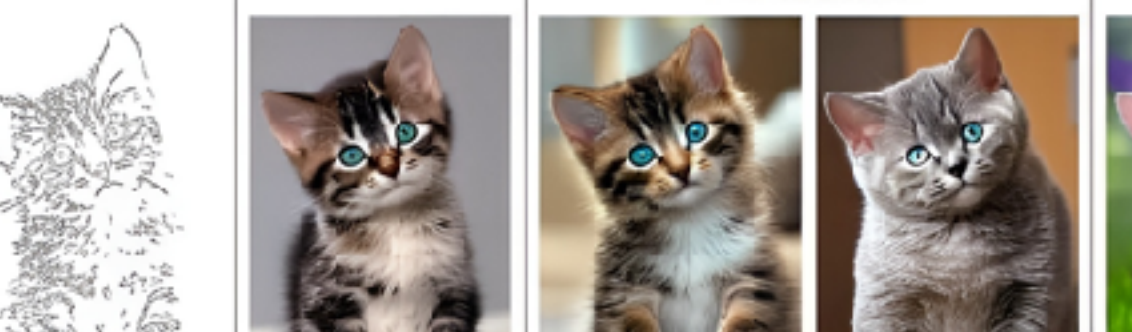

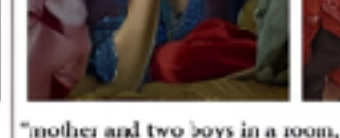

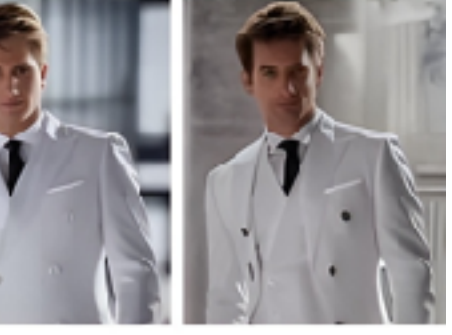

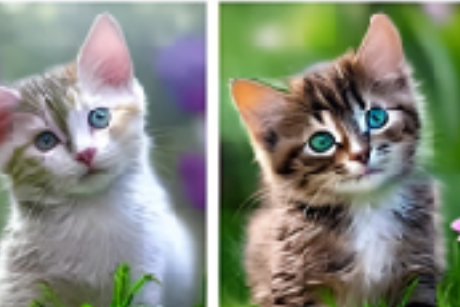

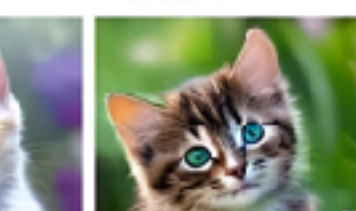

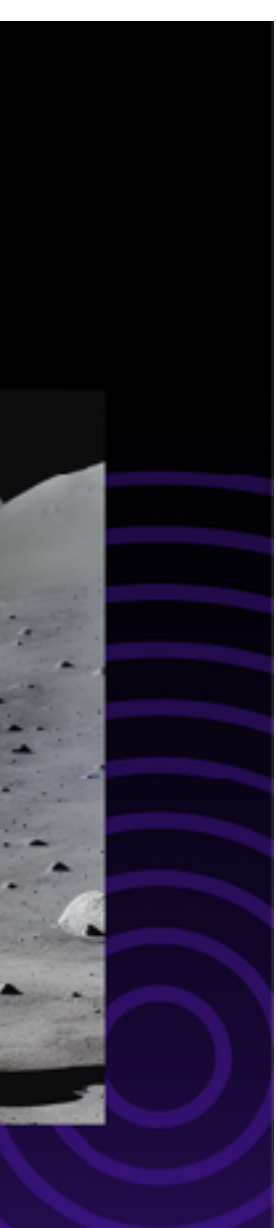

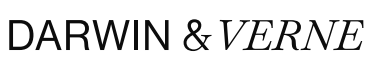

### Eleven *Labs*

#### La mejor síntesis de voz generada con Inteligencia Artificial

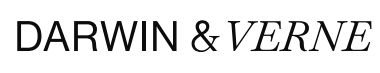

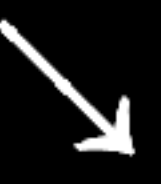

### **IIElevenLabs**

#### Voces realistas con *Eleven Labs.*

Eleven Labs es una herramienta de inteligencia artificial que ofrece características destacadas como la clonación de voz y modelos de voz. Su modelo de IA ha sido entrenado en una gran cantidad de audiolibros y, en menor medida, podcasts, lo que permite a la IA interpretar y generar audio en el estilo de un libro. Con cada actualización del modelo, la IA mejora en la comprensión de diferentes contextos, ayudando a entender más matices entre humanos, idiomas y acentos.

El modelo monolingüe, que fue el primero en ser lanzado, se entrenó en un conjunto de datos en inglés. Por otro lado, el modelo multilingüe ha sido entrenado en un conjunto de datos que incluye una amplia gama de otros idiomas, incluyendo francés, alemán, hindi, italiano, polaco, portugués y español. Este modelo multilingüe todavía está en su etapa experimental, aunque ya funciona bastante bien para muchas tareas.

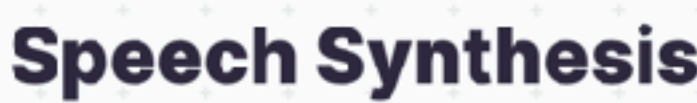

Unleash the power of our cutting-edge technology to generate realistic, captivating speech in a wide range of

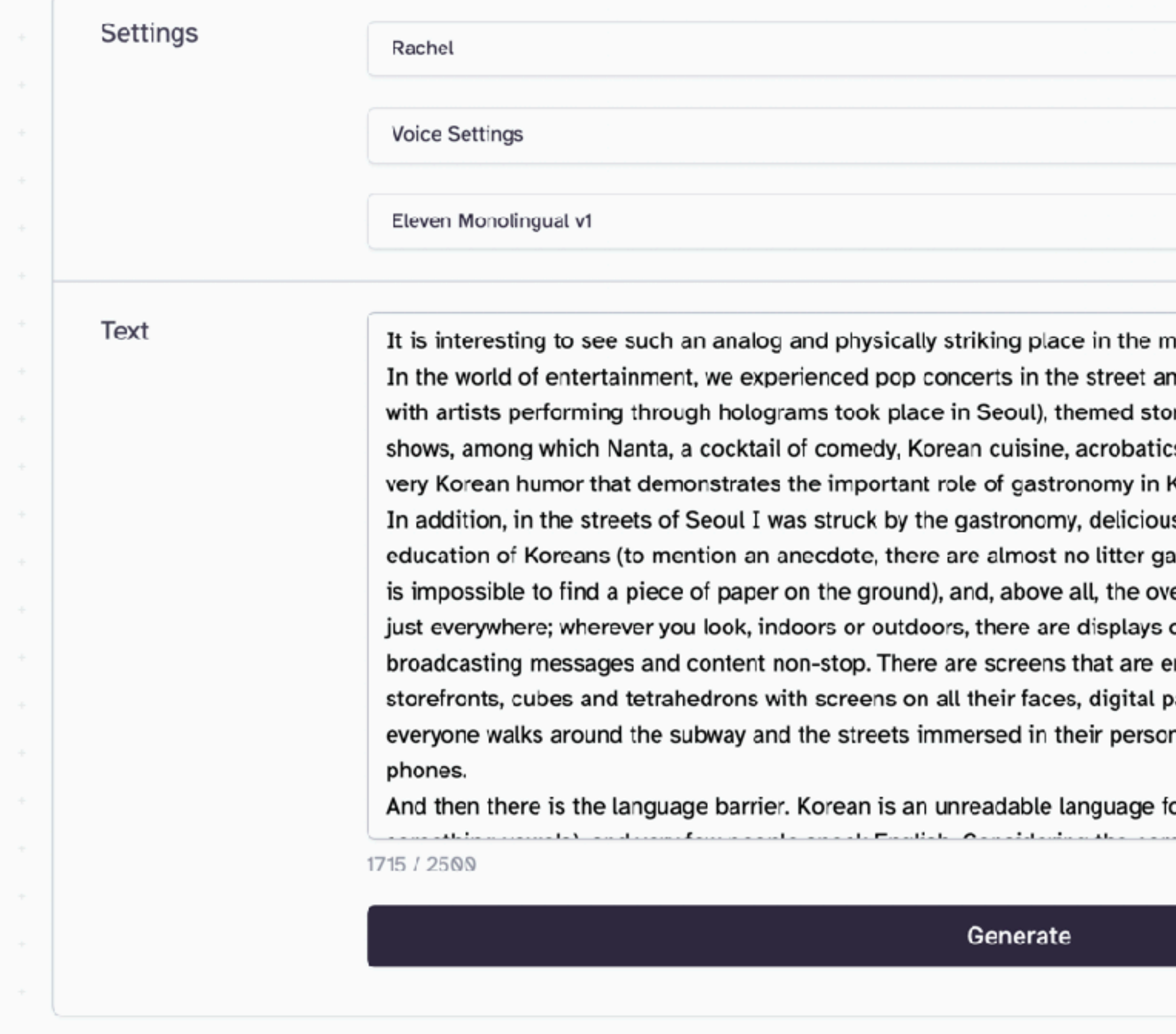

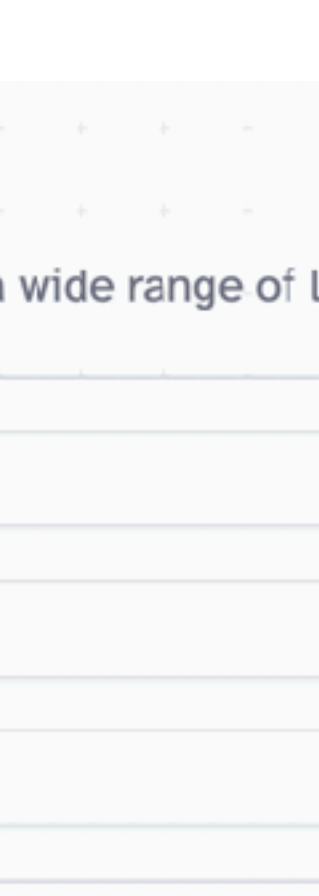

idst of such a te nidst the madnes res for fans of tee s and rhythm, a l Gorean culture. s, exotic, and om arbage cans in the erwhelming prese of all sizes --but a ntire facades of k

anels on every co nal screens; the la

or us and almost

DARWIN & VERNE

#### **Adobe Firefly**

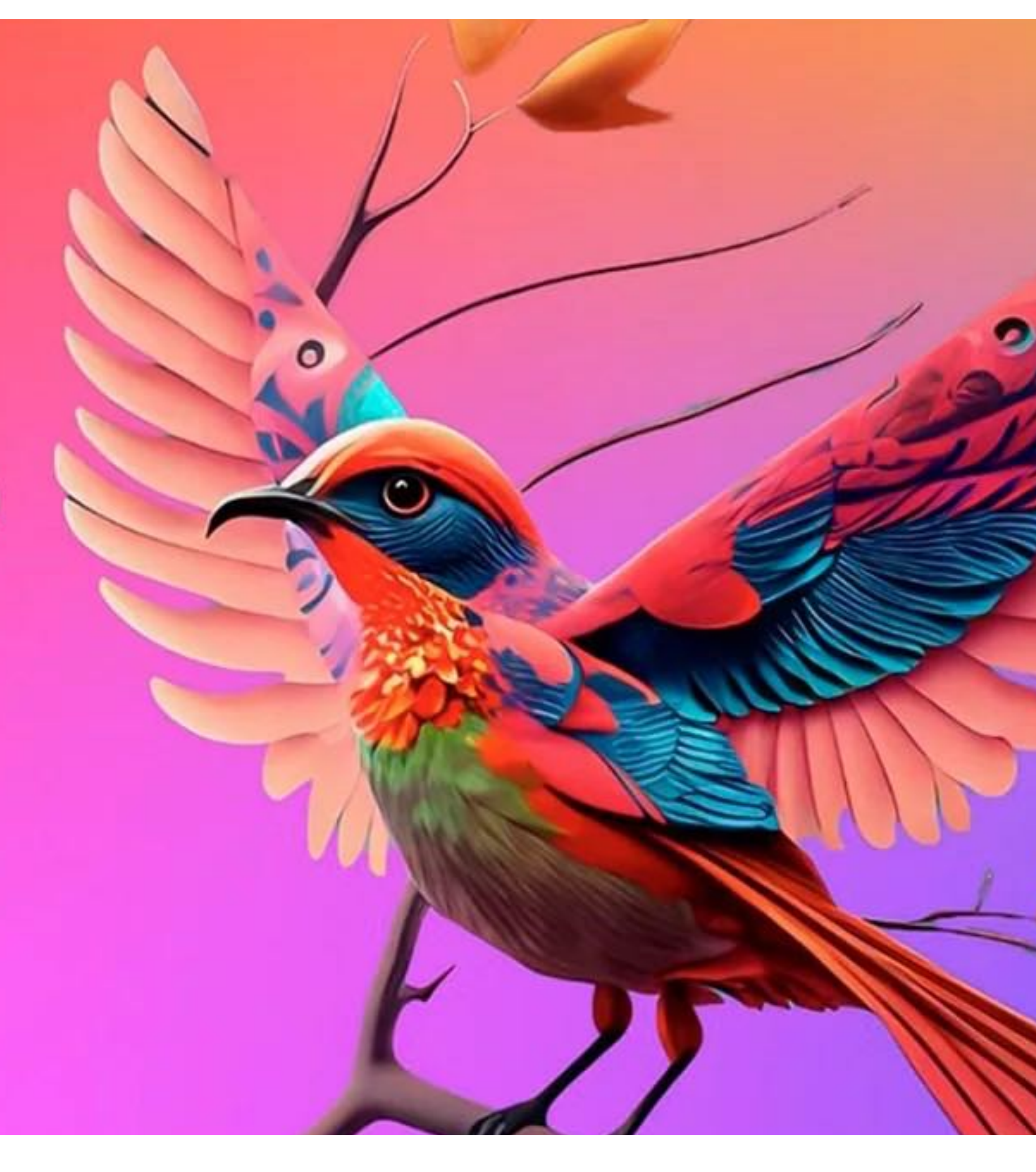

# Adobe Firefly *para AV.*

Crea Imágenes, Vectores, Textos con la Inteligencia Artificial de Adobe.

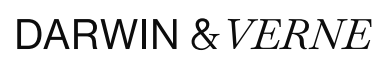

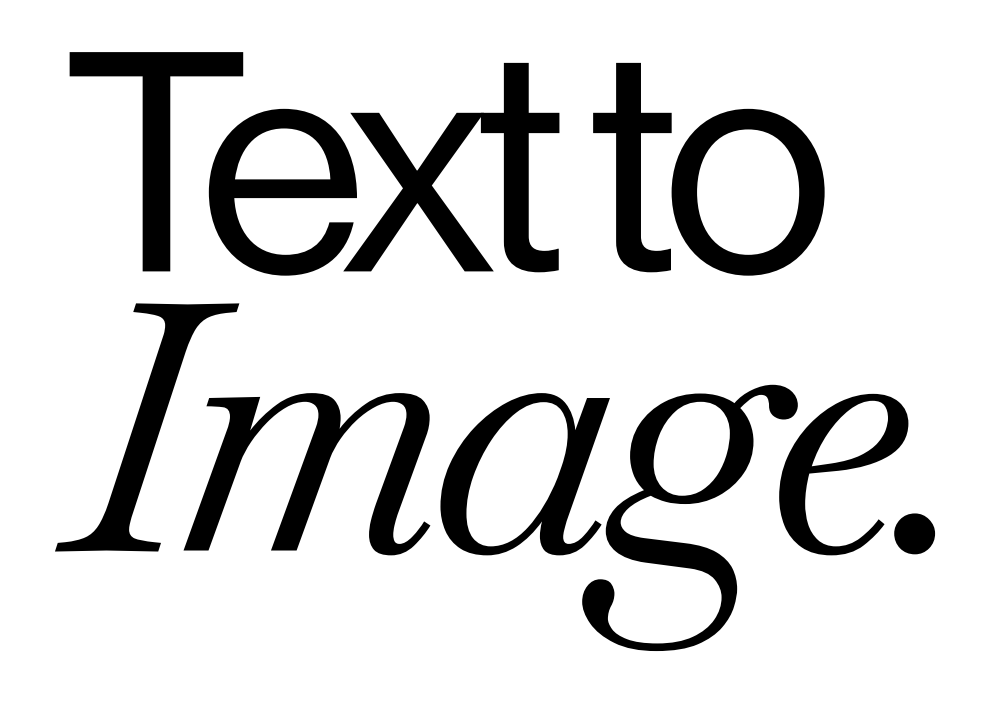

A diferencia de los modelos de IA tradicionales que dependen de grandes cantidades de datos y poder de cómputo centralizado, Adobe Firefly adopta un enfoque descentralizado utilizando la biblioteca de imágenes de Adobe como fuente para las imágenes.

Firefly tiene un sistema de indicaciones fácil en el que simplemente escribes las palabras o descripciones y el sistema generará imágenes basadas en tu entrada. Además de la fácil selección de modos. Una contra sería la dificultad que MidJourney no encuentra por ejemplo para utilizar imágenes que usen Copyright.

Otra característica clave de Firefly es el "relleno generativo". Esta función te permite eliminar áreas del fondo de una imagen usando un pincel estándar y luego pintar o renderizar un nuevo fondo usando indicaciones de texto.

#### $A$  (Beta) C Text to image

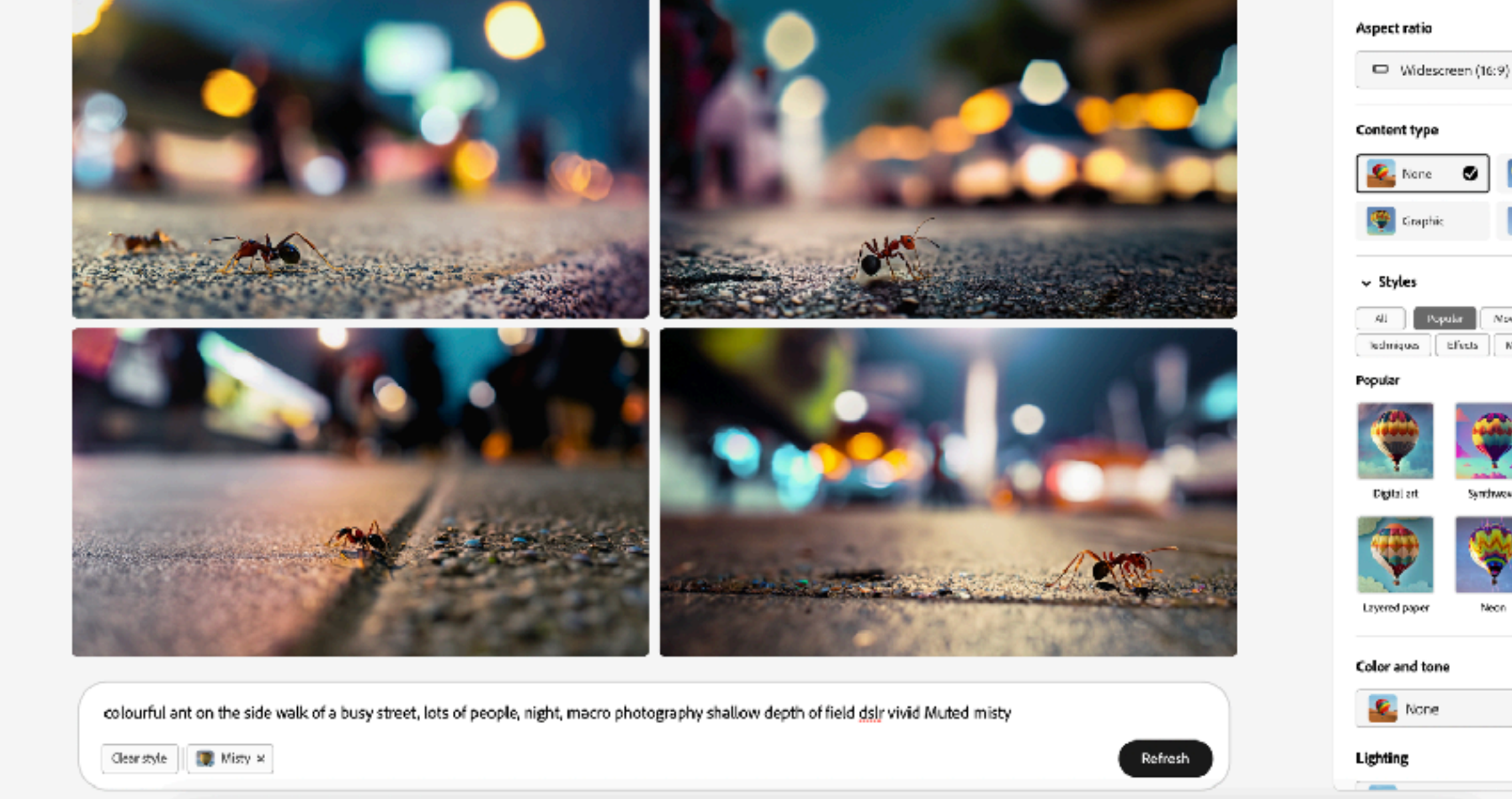

#### Popular

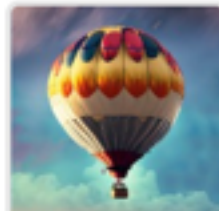

Digital art

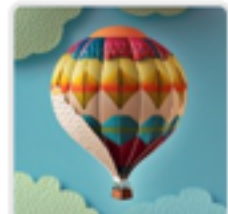

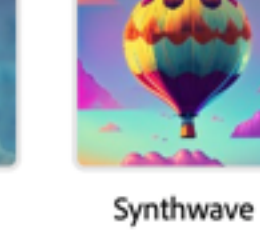

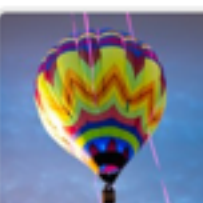

Neon

Layered paper

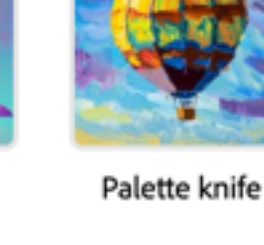

Chaotic

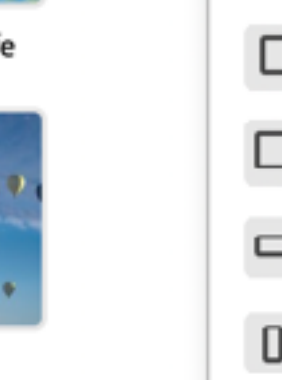

Aspect ratio

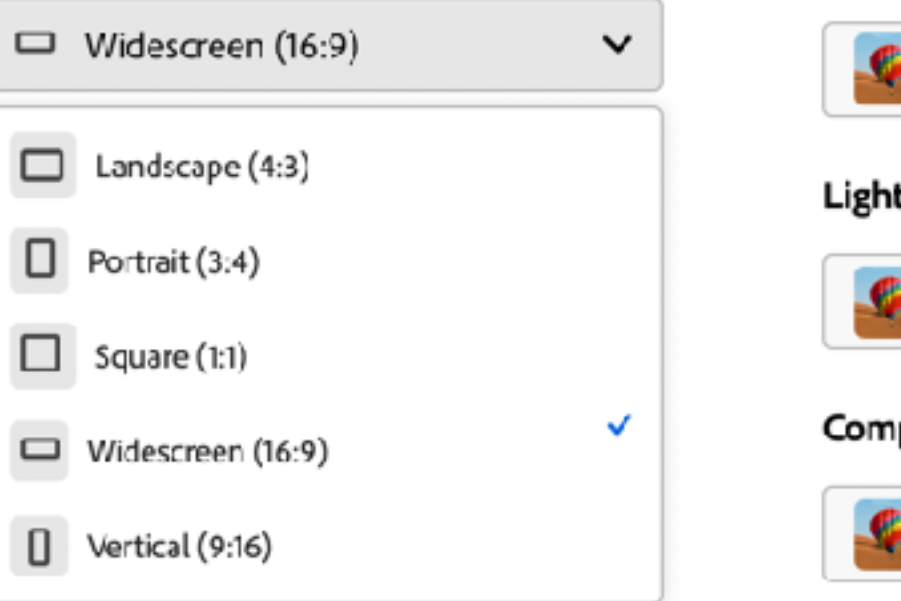

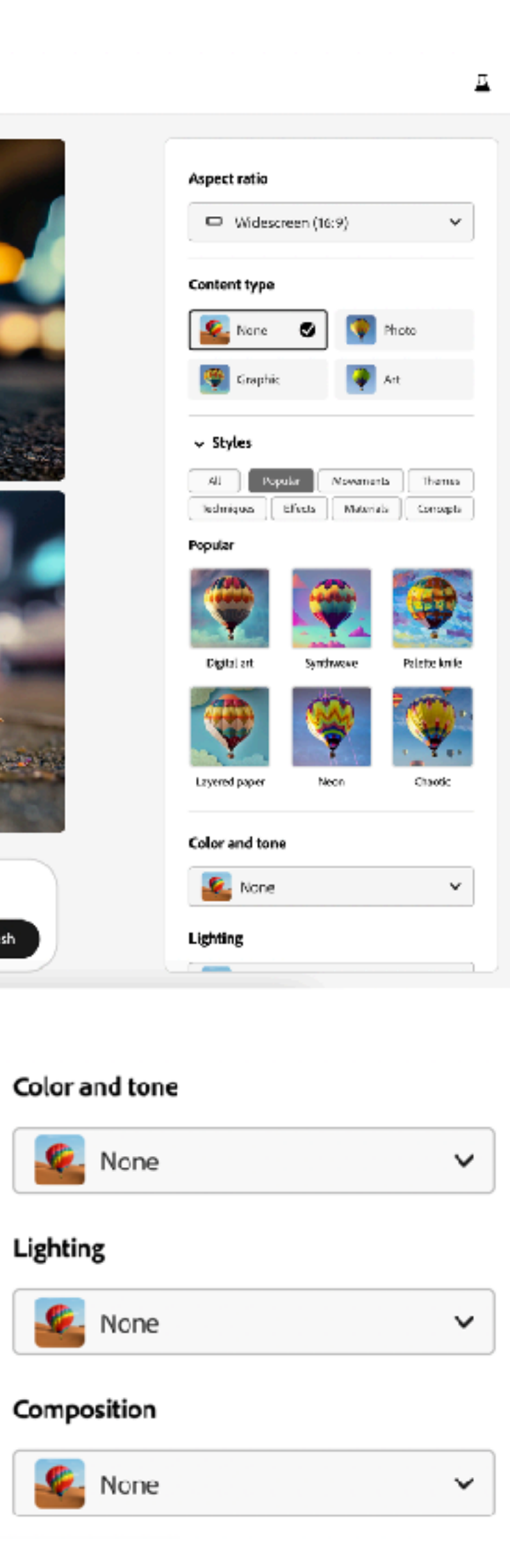

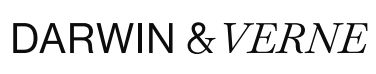

### "MidJourney" en *Photoshop.*

La nueva funcionalidad beta de generación de imágenes con IA en Photoshop, conocida como Generative Fill, permite agregar, extender o eliminar contenido de tus imágenes de forma no destructiva, utilizando simples indicaciones de texto para lograr resultados asombrosos. Esta funcionalidad utiliza la tecnología Adobe Firefly y está disponible en la aplicación Photoshop (Beta).

Si quieres generar un nuevo objeto, seleccionas el área de la imagen donde deseas que aparezca el objeto, haces clic en el botón Generative Fill y escribes una breve descripción del objeto que deseas que Photoshop genere. Para eliminar un objeto, seleccionas el objeto que deseas eliminar con cualquier herramienta de selección, y haces clic en el botón Generative Fill sin escribir texto.

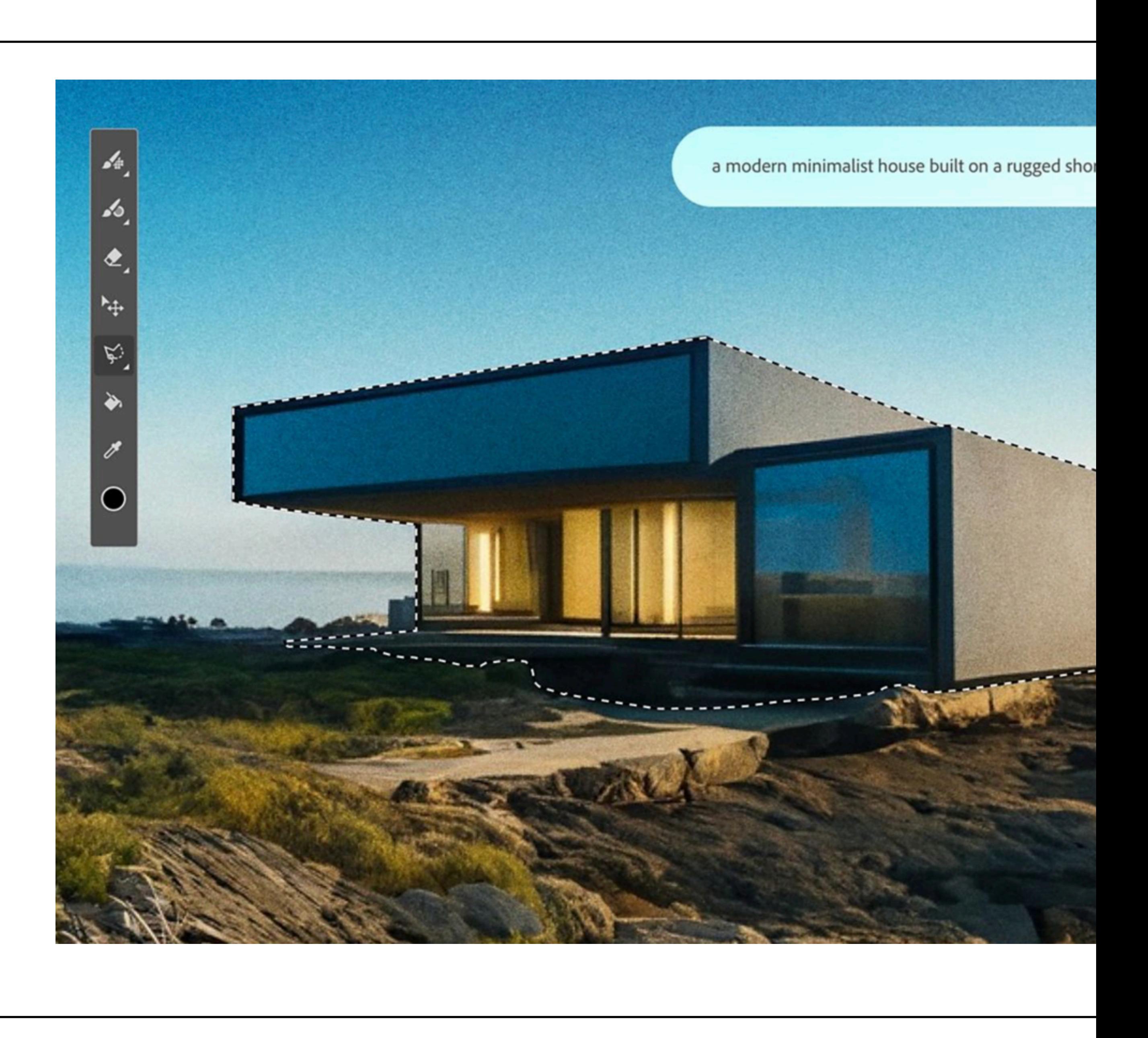

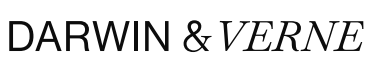

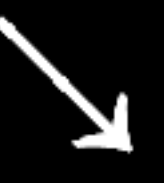

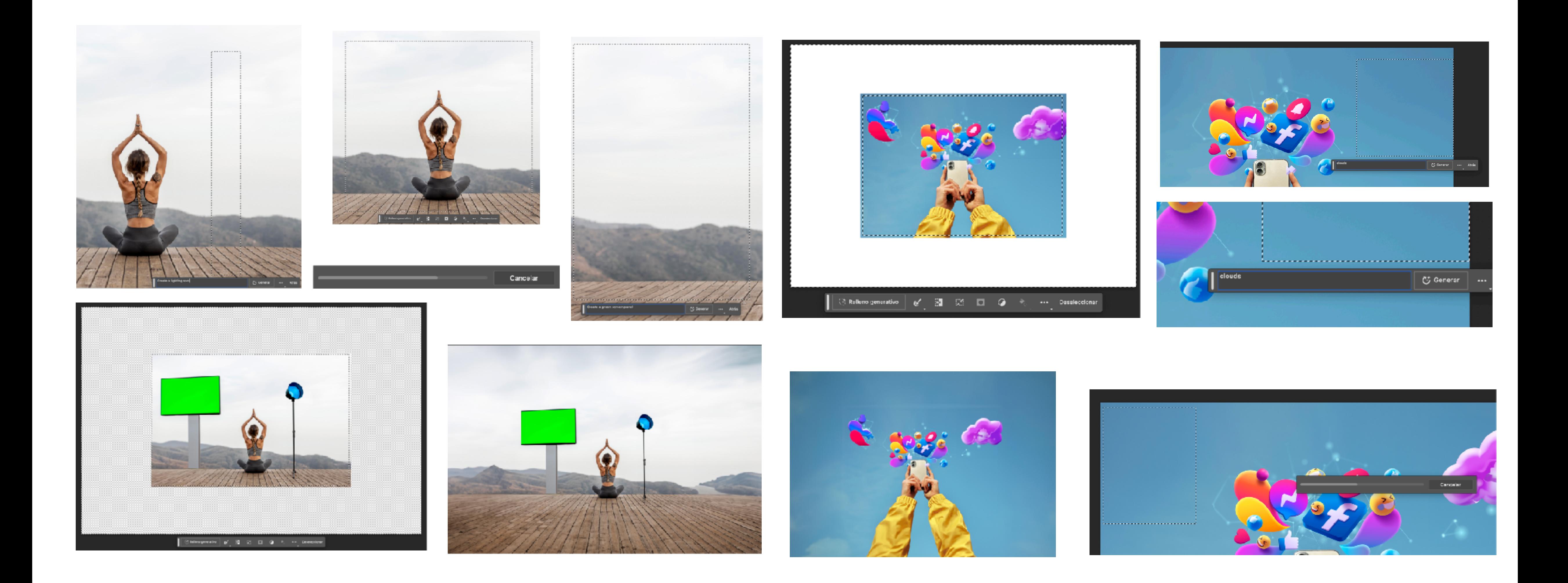

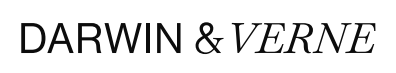

#### YouTube Videos:

[Using ChatGPT AI to Create Animations \(After Effects GAMECHANGER!\):](https://www.youtube.com/watch?v=MHFgJRtxwDE&ab_channel=MotionbyNick) 

[Crea expresiones y scripts con ChatGPT como un experto - After Effects](https://www.youtube.com/watch?v=W--QdvliOCs&ab_channel=MigAlejandro)

[ChatGPT changed how I work in After Effects FOREVER](https://www.youtube.com/watch?v=LpCxhE3Qgq0&ab_channel=JakeInMotion)

[After Effects + ChatGPT AI](https://www.youtube.com/watch?v=9crY0hJjq20&ab_channel=LearnAfterEffects) **& C** (Mind Blown)

[Automatiza tus COMPS con ChatGPT y archivos CSV - After Effects](https://www.youtube.com/watch?v=-v2l2SlpoJo&ab_channel=MigAlejandro)

[Instalar Stable Diffusion](https://www.youtube.com/watch?v=VXEyhM3Djqg)

[Instalar Control Net](https://www.youtube.com/watch?v=LnqNyd21x9U)

[Stable Diffusion Models](https://www.youtube.com/watch?v=4KR3E8ved3I)

[Clonar Voces en Eleven Labs](https://www.youtube.com/watch?v=51Ko3zDG28I)

#### Enlaces de *Interés*

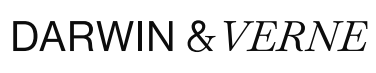

#### Foros y Cursos:

[Consejos para Prompts](https://medium.com/mlearning-ai/an-advanced-guide-to-writing-prompts-for-midjourney-text-to-image-aa12a1e33b6) [Chat GPT-4, AI and After Effects - Reddit](https://www.reddit.com/r/editors/comments/11s96fp/chat_gpt4_ai_and_after_effects/) [Expression Session - Master Expressions in After Effects](https://www.schoolofmotion.com/courses/expression-session) [Expressions trip](https://motiondesign.school/courses/expressions-trip/)

<span id="page-20-0"></span>Independientemente de tener la capacidad de pedir y crear con mayor facilidad siempre vamos a necesitar tener un criterio y una idea *para que estas herramientas, creen con sentido.*

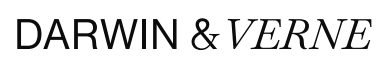

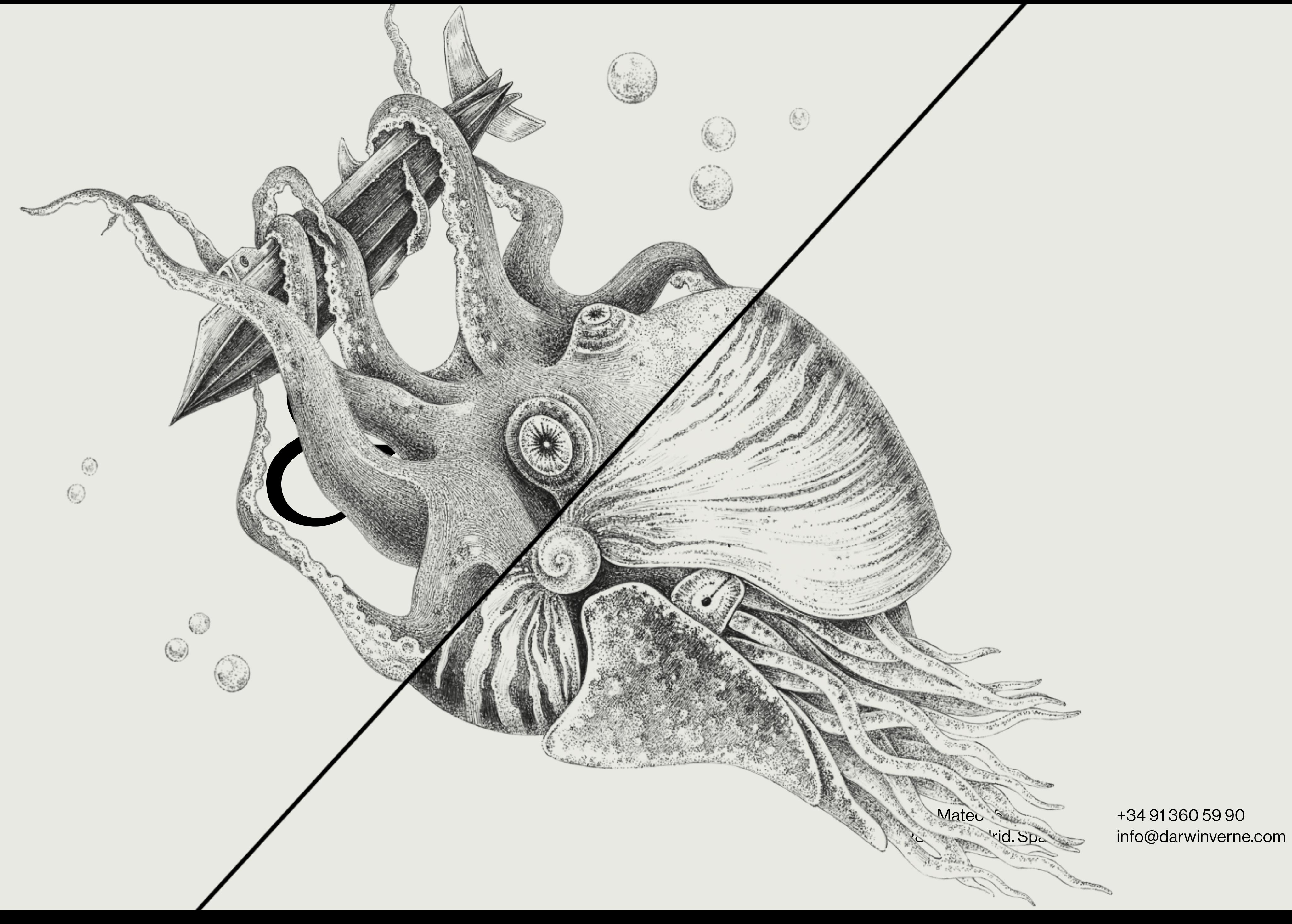